وزارة البحث العلمي والتعليم العالي

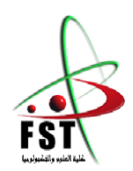

**Ministère de l'Enseignement Supérieur et de la Recherche Scientifique**

جامعــة عبد الحميد بن باديس مستغانم

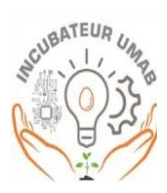

**Université Abdelhamid Ibn Badis Mostaganem**

كــلـيـة الـعـــلــوم والـتـكـنـولـوجـيـا

**Faculté des Sciences et de la Technologie**

**Département de Génie Électrique**

### MEMOIRE de fin d'étude

Projet soutenu dans le cadre de l'arrêté ministériel n° 1275 du 27 septembre 2022

## **Intitulé du sujet**

Contrôle a distance : application aux travaux pratiques en ligne

Présenté par

## **Cherchari Abdel Ouafi**

## **Benouali Ramzi touhami**

## **Mehidi Amina**

## **Rahou Hadjar Inssaf**

Soutenu le 25 /06/2023 devant le jury composé de :

Président : Mme Ghomri Leila Université de Mostaganem

Examinateur : Mrs Moussa Mohammed Université de Mostaganem

Rapporteur : Mrs Benachenhou Abdelahlim Université de Mostaganem

Année Universitaire 2022/2023

Résumé :

Contrôle à distance est un processus qui permet de manipuler, surveiller ou contrôler des dispositifs, systèmes ou processus à distance, Notre mémoire porte sur le contrôle à distance. Il se compose de quatre parties principales. Nous commençons par une introduction générale en mettant l'accent sur les avantages et les domaines d'application, notamment les pendule et le plan incliné. Ensuite, nous explorons les laboratoires à distance passionnants qui existent actuellement. Nous décrivons ensuite les composants électroniques spécifiques avec lesquels nous avons travaillé pour concevoir nos prototypes. De plus, nous présentons notre interface qui permet aux étudiants d'accéder aux travaux pratiques à distance. Enfin, nous concluons notre mémoire en soulignant l'importance et la valeur pour notre développement en exprimant notre vision d'apporter notre expertise dans le domaine industriel à l'avenir.

Mots-clés : Laboratoire à distance, Travaux pratiques en ligne, Apprentissage actif, Systèmes de contrôle distants, Plateformes d'apprentissage électronique (e-learning), Expériences virtuelles, internet des objets

الملخص

التحكم عن بُعد هو عملية تسمح بالتلاعب والمراقبة والسيطرة على الأجهزة والأنظمة أو العمليات عن بُعد. تتكون أطروحتنا من أربعة أجزاء رئيسية. نبدأ بمقدمة عامة مع التركيز على المزايا ومجاالت التطبيق، بما في ذلك النواس والمستوي المائل. ثم نستكشف المختبرات البعيدة المثيرة التي توجد حاليًا. ثم نصف المكونات اإللكترونية المحددة التي عملنا عليها لتصميم نماذجنا التجريبية. باإلضافة إلى ذلك، نقدم واجهتنا التي تتيح للطلاب الوصول إلى التجارب العملية عن بُعد. في النهاية، نختتم أطروحتنا بتوضيح الأهمية والقيمة لتطويرنا عن طريق التعبير عن رؤيتنا في تقديم خبرتنا في المجال الصناعي في المستقبل.

الكلمات المفتاحية: المختبر عن بعد، المختبر الافتراضي، الحوسبة السحابية، الأعمال العملية عبر الإنترنت، أنظمة التحكّم عن بُعد، منصات التعليم الإلكتروني (التَّعْلِيْمُ عِنْ بُعْد) التجارب الافتراضية، انترنت الاشياء

#### Abstract

Remote control is a process that allows for the manipulation, monitoring or control of devices, systems or processes from afar. Our paper focuses on remote control and consists of four main parts. We begin with a general introduction emphasizing the advantages and areas of application, particularly pendulums and inclined planes. Next, we explore the exciting existing remote laboratories available today. We then describe specific electronic components we worked with to design our prototypes. Additionally, we present our interface which enables students to access hands-on distance learning experiences. Finally, we conclude our paper by highlighting its importance and value for personal development while expressing our vision to bring expertise in this field into industry.

Keyword: Remote laboratories, online practical work, Active learning, Remote control systems-learning platforms, Virtual experiments, internet of things(IOT).

Dédicaces

Je *tiens à dédier ce travail à ma mère, cette sacrée personne qu'elle est, qui s'est tant sacrifiée pour voir son fils réussir et atteindre ses objectifs,*

À *mon père, qui a longtemps été garant de mon développement et mon évolution sur les bases qui ont fait de moi l'homme que je suis aujourd'hui.*

À *mes sœurs, mon frère, que je leur souhaite tout le succès.*

À *mes grands-parents, que Dieu vous protège.*

À *la mémoire de mon grand-père babasidou et ma grande mère dhawya, que Dieu t'accueille dans son vaste paradis.*

À *mes cousins et cousines, tantes et oncles,*

À *l'ensemble de mes camarades de la promotion du électronique, spécialement ramzi insaf amina*

Wafi

Dédicaces

Je *souhaite adresser cette humble dédicace à ceux qui ont consacré leur existence et enduré des épreuves pour veiller à mon bien-être, à savoir ma précieuse mère. Que Dieu la préserve. À mon père, qui m'a insufflé l'espoir et le courage indispensables pour accomplir ce travail, et qui m'a soutenu tout au long de mes études. J'espère sincèrement les combler de fierté.*

Je *saisis également cette occasion pour exprimer ma gratitude envers mes frères et ma sœur,Mohamed, Mustapha et Zouhour, dont le soutien moral et les sacrifices inestimables ont jalonné ma formation.*

Je *tiens également à exprimer ma sincère reconnaissance envers mon groupe composé de Abdelouafi, Amina et Insaf, pour leur soutien moral indéfectible, leur patience inébranlable et leur compréhension tout au long de l'élaboration de ce mémoire. Leur contribution a été*  inestimable et je suis reconnaissant d'avoir pu compter sur eux. Je souhaite également *adresser mes remerciements à leur famille pour leur soutien précieux tout au long de ce projet.*  Enfin*, mes amis proches méritent une mention spéciale pour leur soutien indéfectible.*

Ramzi

Dédicaces

*Je souhaite dédier cette réalisation de mon mémoire de fin d'études à tous ceux qui ont joué un rôle essentiel et précieux dans mon parcours.*

*Tout d'abord, je dédie cette réussite à mes parents qui ont été d'un dévouement exemplaire et d'un réconfort inestimable. Ma mère a été une source de tendresse et d'amour, me soutenant tout au long de ma vie scolaire. Que Dieu la protège. Mon père m'a toujours soutenu et a fait tout son possible pour m'aider. Que Dieu le protège également. Je suis également reconnaissante envers ma grande mère, que Dieu la protège, pour son amour inconditionnel et son soutien constant qui ont été une source d'inspiration pour moi.*

*Je tiens à exprimer ma gratitude envers mes chers frères Zakaria et Sid-ahmed, ainsi que ma chère amie Ilhem, pour leur soutien moral et leurs sacrifices tout au long de ma formation. Je suis reconnaissante envers toute ma famille pour leur encouragement*

*Un sincère merci à mon amie Amina pour sa confiance et pour avoir accepté de réaliser ce mémoire avec moi. Je remercie également sa famille. Mes chers amis Ramzi et Abdelaoufi, votre collaboration, votre dévouement et votre amitié ont rendu cette expérience inoubliable. Merci d'avoir partagé ce parcours avec moi.*

*Je souhaite également exprimer ma gratitude envers tous mes professeurs pour leur générosité et leur grande patience dont ils ont fait preuve. Je vous prie de bien vouloir accepter mes salutations les plus respectueuses.*

*Que Dieu puisse vous protéger.* 

Insaf

Dédicaces

Je *tiens à dédier cette réalisation de ma mémoire de fin d'études à tous ceux qui ont joué un rôle essentiel et précieux dans mon parcours,*

Je *dédie cette réussite à ma mère, que Dieu la protège, pour son amour inconditionnel et son soutien constant qui ont été ma source d'inspiration. À mon père, je suis fier d'avoir les meilleurs parents du monde, pour son soutien inébranlable, ses conseils avisés et son exemple inspirant qui ont façonné la personne que je suis aujourd'hui.*

À mes *frères et mes sœurs,Sofiane et Abdelhak,Nor El Houda et Chaimaa, à ma grand-mère je souhaite exprimer ma gratitude pour votre amour, je tiens à vous remercier pour votre soutien inconditionnel et votre présence à mes côtés. Votre soutien constant et vos encouragements m'ont poussée à me dépasser et à persévérer dans mes efforts.*

À mes *amis, Insaf, Ramzi, Abdelouafi et ma chère amie Meriem, je suis profondément reconnaissante de vous avoir à mes côtés tout au long de ce projet. Votre collaboration, votre dévouement et votre amitié ont fait de cette expérience un moment inoubliable. Merci d'avoir partagé ce parcours avec moi.*

*Que cette réussite soit également la vôtre, car vous avez été une partie intégrante de ce voyage. Merci du fond du cœur à tous ceux qui ont été présents et ont contribué à cette réalisation.*

Amina

# Remerciement'

Nous arrivons maintenant à la fin de ce long parcours, marqué par la rédaction de nos remerciements. C'est toujours un mélange de joie en voyant le point d'arrivée, ouvrant la voie à de nouveaux horizons et expériences, et de tristesse en laissant derrière nous un chemin souvent éprouvant physiquement et mentalement, mais tellement enrichissant en sensations. Nous remercions Dieu d'avoir fait de notre parcours de thèse une réussite.

Ce travail a été réalisé au sein des laboratoires d'Électromagnétisme et Optique Guidée (LEOG) de l'université Abdelhamid Ibn Badis de Mostaganem. Nous tenons à exprimer notre reconnaissance et notre gratitude envers notre enseignant et promoteur, le Professeur Benachenhou Abdelhalim, pour ses qualités humaines, son précieux encadrement et ses conseils qui ont contribué à la réalisation de ce travail. Nous lui sommes profondément reconnaissants, avec tout notre respect.

Nous souhaitons exprimer notre profonde gratitude envers nos enseignants pour leurs connaissances transmises tout au long de nos cinq années d'études, leur soutien et leur esprit de communication performant. Les discussions scientifiques fructueuses que nous avons eues tout au long de ce travail ont été précieuses.

Nous tenons également à remercier chaleureusement M. Boumehdi Abderrahmane et M.Mebrouka Abdelhamid pour leur disponibilité constante au laboratoire et leur contribution au bon déroulement de ce mémoire.

Enfin, nous souhaitons exprimer notre sincère gratitude envers nos familles, en particulier nos parents, pour leur amour et leur soutien constant qui ont contribué à la réussite de ce travail, que ce soit dans les moments de joie ou de doute et d'impatience. C'est à eux que nous dédions humblement ce modeste travail.

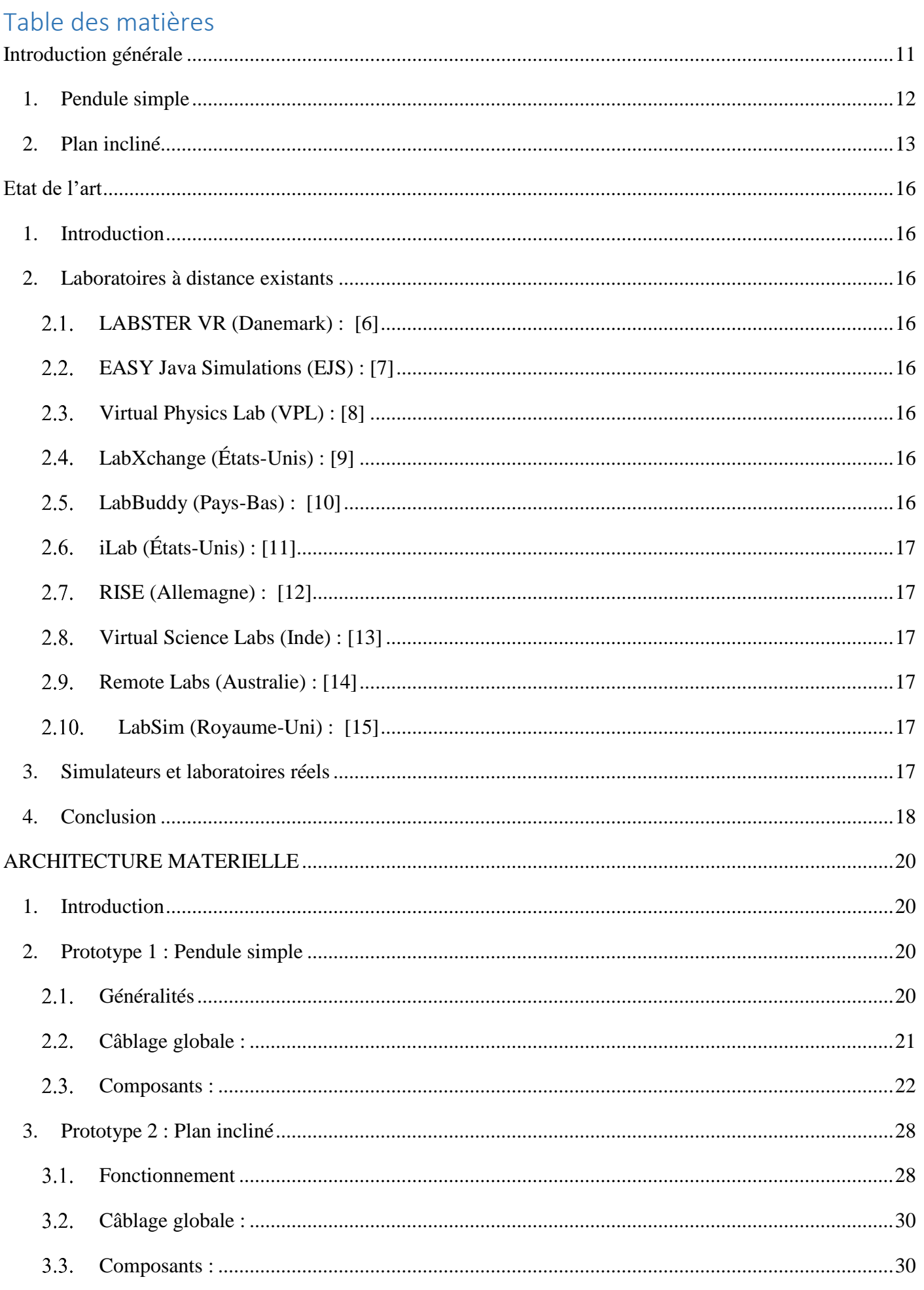

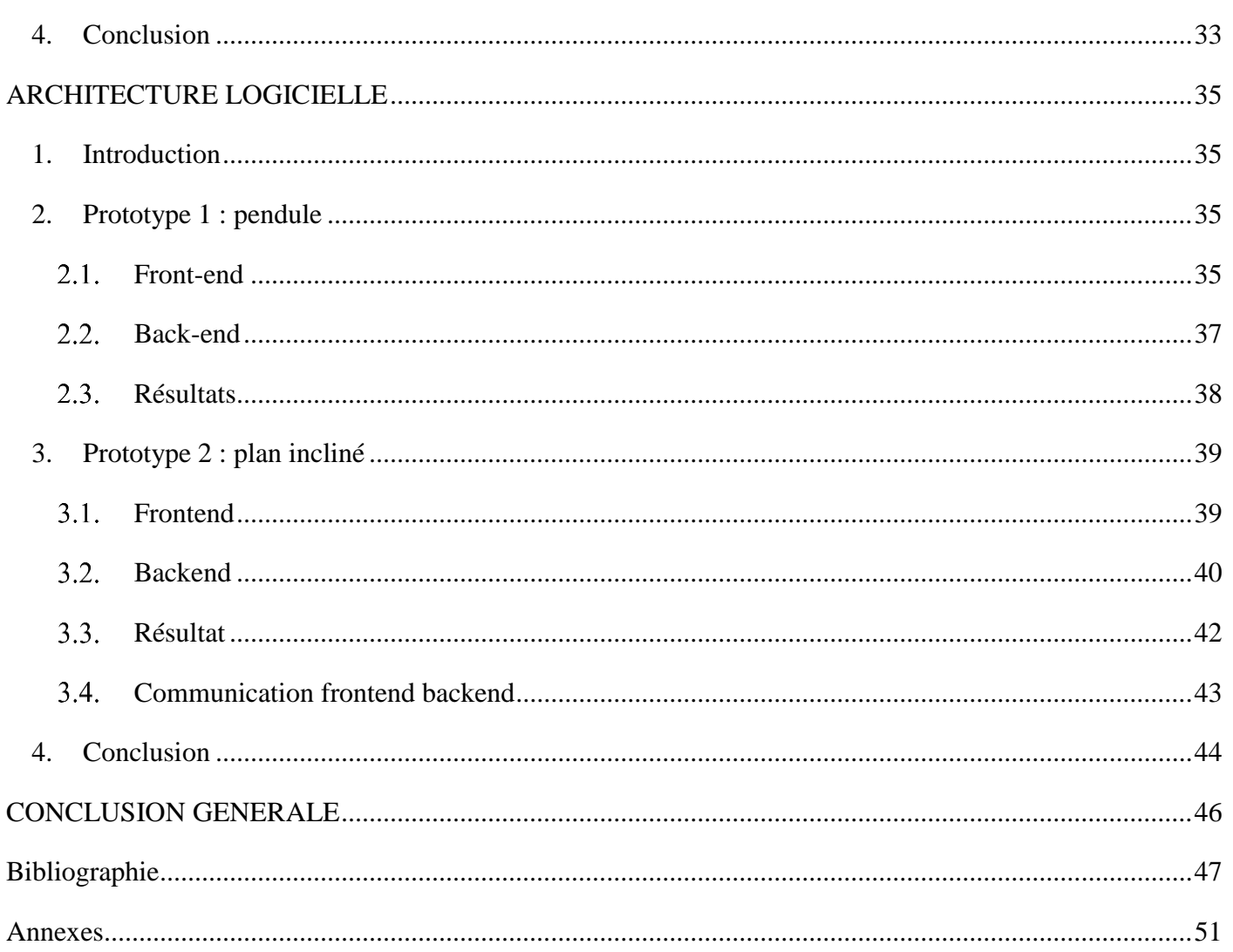

# Table de figures

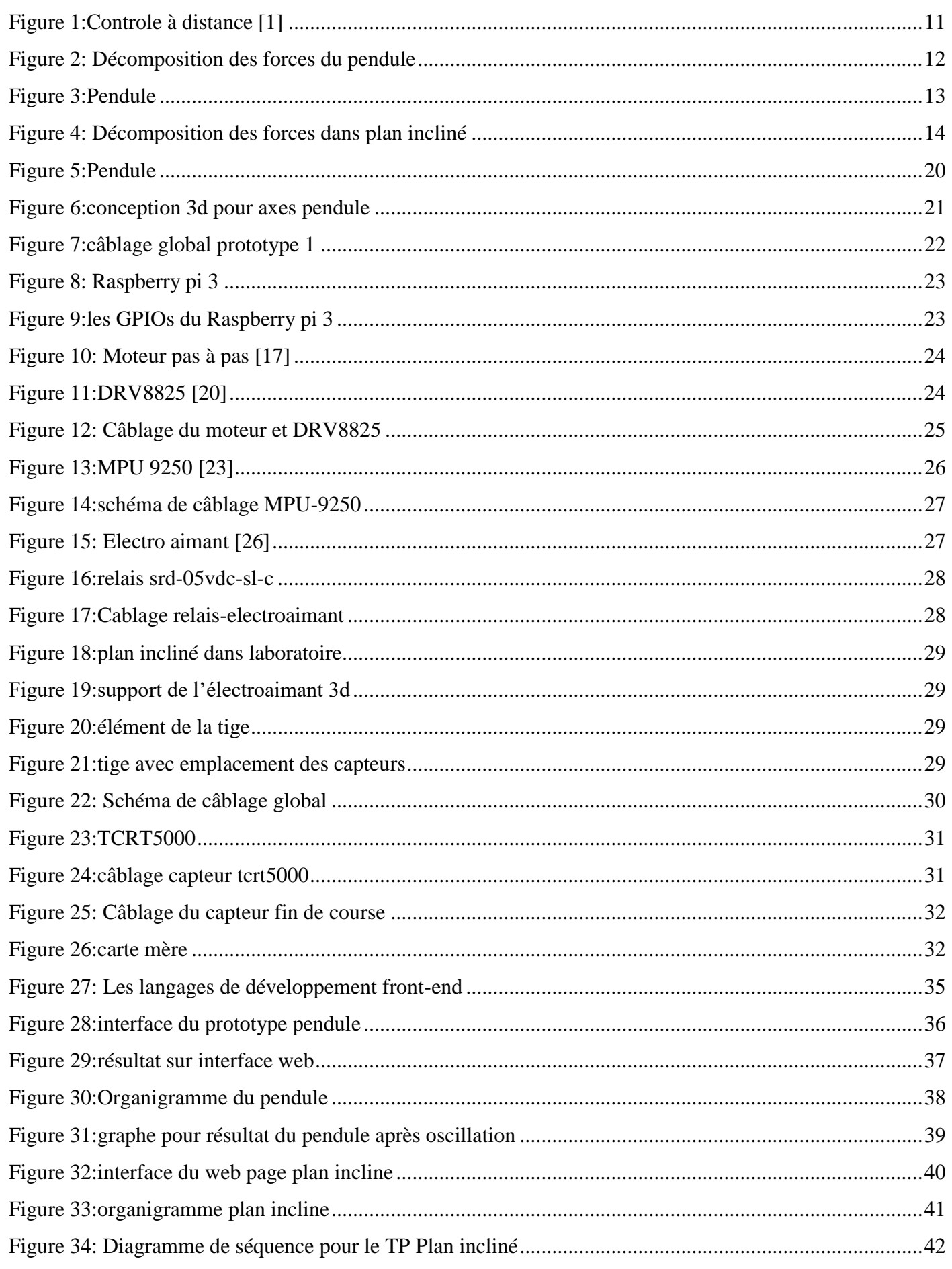

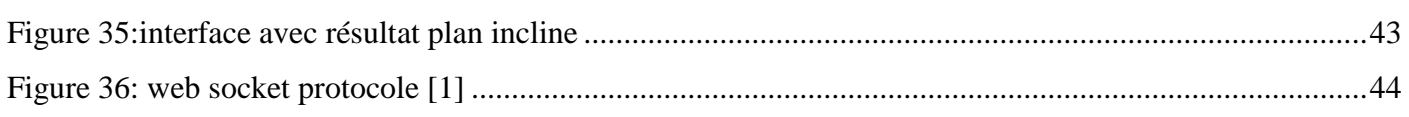

# Introduction générale

## <span id="page-11-0"></span>Introduction générale

Le contrôle à distance est une technologie qui permet de surveiller et de contrôler à distance un système, un appareil ou un processus, sans avoir besoin d'une présence physique. Il repose sur des technologies de communication avancées telles que les réseaux informatiques, Internet et l'Internet des objets (IoT). Les opérateurs et les ingénieurs peuvent accéder aux données en temps réel, surveiller la performance des équipements et prendre des décisions en fonction des informations recueillies grâce au contrôle à distance. Cela augmente la flexibilité, réduit le temps et les ressources et favorise des opérations plus efficaces.

Les laboratoires à distance sont des environnements virtuels qui permettent aux utilisateurs d'accéder aux équipements de laboratoire et de mener des expériences à distance. Pour offrir une expérience de laboratoire virtuelle, ils utilisent des technologies de communication en ligne, des interfaces web et des logiciels spécialisés. Ils permettent aux étudiants, aux chercheurs et aux professionnels de mener des expériences pratiques, des tests et des simulations à distance sans être présents physiquement dans le laboratoire. L'apprentissage en ligne, la recherche collaborative et l'accès à des équipements spécialisés sont favorisés par les laboratoires à distance.

Le contrôle à distance et les «remote labs» jouent un rôle crucial dans la transformation industrielle. L'Industrie 4.0 vise à intégrer les technologies numériques avancées dans les processus de production et de fabrication, en exploitant des concepts tels que l'internet des objets (IoT), l'intelligence artificielle (IA), la robotique et l'analyse de données. Les laboratoires à distance et les digital twins sont deux concepts liés et complémentaires dans le cadre de l'Industrie 4.0.

L'objectif principal de ce mémoire est d'explorer les avantages et les défis liés aux travaux pratiques à distance. Nous examinerons également les différentes technologies qui sont utilisées pour les TP à distance.

<span id="page-11-1"></span>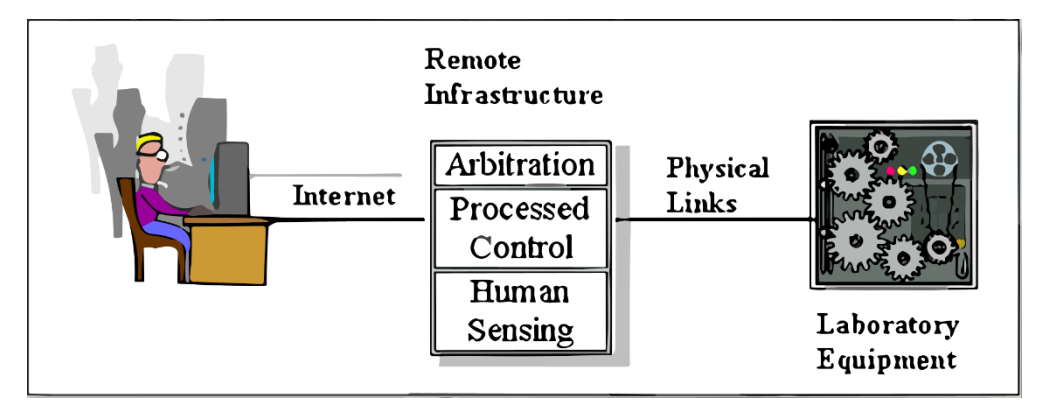

*Figure 1:Controle à distance [1]*

# <span id="page-12-0"></span>**1. Pendule simple**

Le pendule simple est constitué d'une masse ponctuelle attachée à une tige rigide et inextensible. La tige est fixée à un pivot qui lui permet de pivoter librement dans un plan vertical.

Lorsque le pendule est à l'état de repos, la tige est verticale, la masse étant suspendue sous le pivot. Lorsque le pendule est en mouvement, la masse oscille d'un côté à l'autre, en passant par la position centrale verticale.

Le mouvement du pendule simple est régi par la loi de conservation de l'énergie mécanique. Au point le plus haut de la trajectoire, l'énergie potentielle du pendule est maximale et l'énergie cinétique est minimale. Au point le plus bas de la trajectoire, l'énergie cinétique est maximale et l'énergie potentielle est minimale.

La période des oscillations d'un pendule simple dépend de la longueur de la tige et de l'accélération due à la gravité. Plus la tige est longue, plus la période des oscillations est longue. De même, plus l'accélération due à la gravité est grande, plus la période des oscillations est courte.

Le mouvement du pendule simple est également influencé par les forces de frottement et de résistance de l'air, qui tendent à ralentir l'oscillation du pendule au fil du temps

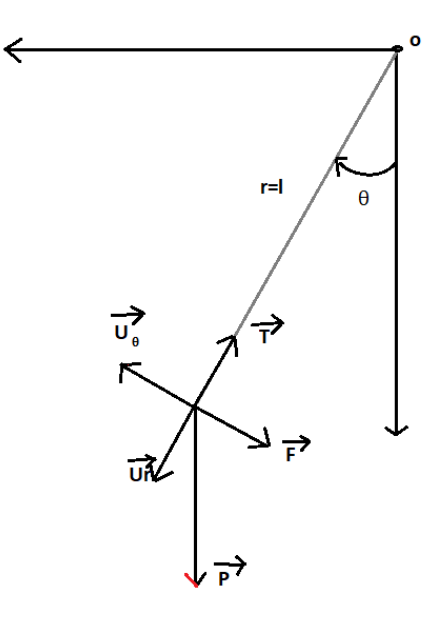

*Figure 2: Décomposition des forces du pendule*

<span id="page-12-1"></span>D'après la 2éme loi de Newton :

$$
\sum \overrightarrow{fext} = m \overrightarrow{a}
$$

$$
\overrightarrow{P} + \overrightarrow{T} + \overrightarrow{F} = m \overrightarrow{a}
$$

Par la projection sur  $\overrightarrow{U}$  On trouve :

$$
-P \sin \theta - K l \dot{\theta} = m l \ddot{\theta}
$$

**Pour des**  $\theta < 10^{\circ}$  on a:

$$
\sin \theta = 0 \implies m g \theta + K l(\theta) + m l \theta = 0
$$
  

$$
l.m \left(\frac{g}{l}\theta + \frac{K \dot{\theta}}{m} + \ddot{\theta}\right) = 0
$$
  

$$
l.m \neq 0 \text{ et } \frac{g}{l}\theta + \frac{K}{m}\dot{\theta} + \ddot{\theta} = 0
$$

Descriptif de notre pendule :

Dans notre étude de cas on a rencontré des contraintes lors de la conception ce qui nous a mené d'apporter quelques modifications au pendule classique pour pouvoir le contrôler à distance :

- On a remplacé la tige par un axe en plastique afin de fixer la mase métallique.
- Un autre axe sur lequel un électroaimant est attaché (qui joue un rôle de la main dans le TP de pendule simple classique c'est-à-dire lâcher la masse) ce dernier axe est contrôlé par un moteur.
- Un roulement a été utilisé afin d'assurer une oscillation correcte de l'axe de la masse métallique.

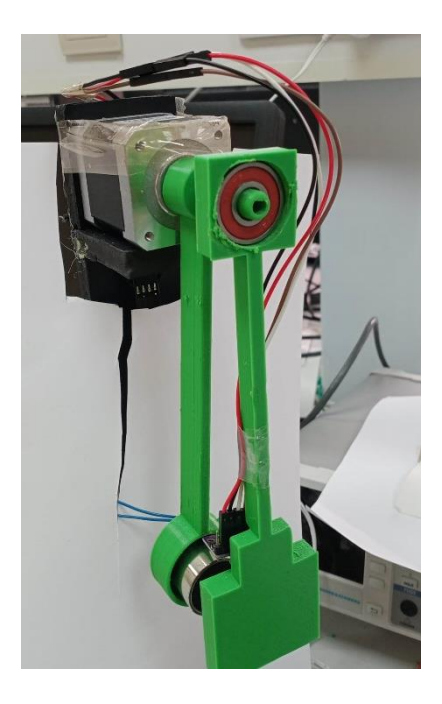

*Figure 3: Pendule*

# <span id="page-13-1"></span><span id="page-13-0"></span>**2. Plan incliné**

Un plan incliné est une surface plane qui est inclinée par rapport à l'horizontale. Il permet d'étudier le mouvement des objets qui glissent ou roulent le long de sa surface. Dans notre contexte, nous considérons un plan incliné avec un axe solide.

La chute libre est le mouvement d'un objet sous l'effet de la seule force gravitationnelle, sans résistance de l'air ou autres forces externes significatives.

Les lois de Newton, qui décrivent le mouvement des objets, peuvent être appliquées à la fois au plan incliné et à la chute libre.

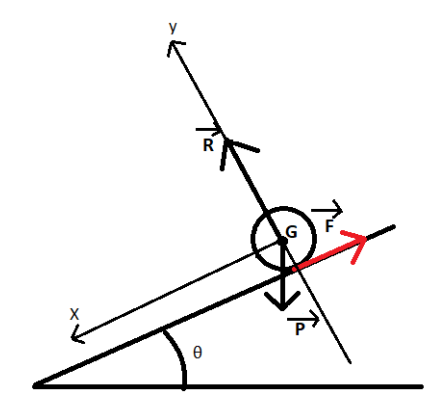

#### *Figure 4: Décomposition des forces dans plan incliné*

Deuxième loi de Newton : La relation entre la force appliquée à un objet, sa masse et son accélération est décrite par  $F = m * a$ . Sur un plan incliné, la force gravitationnelle qui tire l'objet vers le bas est compensée par la composante de la force normale perpendiculaire au plan. La force résultante parallèle au plan incliné entraîne l'accélération de l'objet.

Les équations spécifiques pour le mouvement sur un plan incliné dépendent des conditions spécifiques, telles que la masse de l'objet, l'angle d'inclinaison du plan, les frottements et autres forces impliquées.

Pour la chute libre, l'équation principale est la suivante :

$$
y(t) = y0 + v0t + (1/2)gt^2
$$

Où y(t) est la position verticale de l'objet à un instant t, y<sub>0</sub> est la position initiale, v<sub>0</sub> est la vitesse initiale, g est l'accélération due à la gravité et t représente le temps.

Équation de la deuxième loi de Newton pour la chute libre :

$$
F = mg,
$$

On peut aussi calculer la vitesse en utilisant la relation suivante :

$$
v(t) = v0 + gt,
$$

Où  $v(t)$  est la vitesse de la bille à l'instant (t) et  $v_0$  la vitesse à l'instant t=0 dans notre cas  $v_0 = 0$ 

# Chapitre 1 : Etat de l'art

## <span id="page-16-0"></span>Etat de l'art

# <span id="page-16-1"></span>**1. Introduction**

Dans cette introduction, nous allons explorer les laboratoires à distance, une approche révolutionnaire dans l'enseignement et la recherche scientifique [2]. Ces laboratoires virtuels permettent aux utilisateurs d'accéder à des équipements et à des expériences en ligne, sans contrainte de temps ni d'espace [3]. Ils offrent des fonctionnalités telles que le contrôle expérimental en temps réel et l'interaction avec les instruments réels [4]. Différentes plateformes et solutions de laboratoires à distance existent, telles que Labster, Virtual Computing Lab (VCL), iLab et Remotely [5]

# <span id="page-16-2"></span>**2. Laboratoires à distance existants**

## <span id="page-16-3"></span>**LABSTER VR (Danemark) : [6]**

Matériels : Utilise des casques de réalité virtuelle (VR) pour créer des environnements immersifs. Les utilisateurs peuvent interagir avec des objets virtuels à l'aide de contrôleurs VR.

Logiciels : Offre deux types de laboratoires, notamment une plateforme en ligne des simulations interactives et des environnements de réalité virtuelle (RV).

## <span id="page-16-4"></span>**EASY Java Simulations (EJS) : [7]**

Matériel : Aucun matériel spécifique requis.

Logiciel : EJS, une plateforme de création de simulations interactives basée sur Java.

## <span id="page-16-5"></span>**Virtual Physics Lab (VPL) : [8]**

Matériel : Aucun matériel spécifique requis.

Logiciel : Logiciel de simulation développé spécifiquement pour VPL (virtuel physical laboratory)

## <span id="page-16-6"></span>**LabXchange (États-Unis) : [9]**

Matériels : Aucun matériel spécifique requis. Les utilisateurs peuvent accéder aux ressources en ligne à partir de leur ordinateur ou de leur appareil mobile.

Logiciels : Fournit une plateforme en ligne avec une variété de ressources éducatives, y compris des simulations et des expériences virtuelles.

#### <span id="page-16-7"></span>**LabBuddy (Pays-Bas) : [10]**

Matériels : Les utilisateurs peuvent accéder à distance à des équipements de laboratoire tels que des microscopes, des centrifugeuses, des balances, etc.

Logiciels : Offre une interface en ligne qui permet aux utilisateurs de contrôler les instruments, de réaliser des expériences et d'analyser les résultats.

## <span id="page-17-0"></span>**iLab (États-Unis) : [11]**

Matériels : Propose une gamme d'équipements de laboratoire accessibles à distance, tels que des oscilloscopes, des générateurs de signaux, des microscopes, etc.

Logiciels : Utilise une interface en ligne pour permettre aux utilisateurs de contrôler les équipements, d'effectuer des expériences et de visualiser les résultats.

## <span id="page-17-1"></span>**RISE (Allemagne) : [12]**

Matériels : Offre une variété d'équipements de laboratoire en ligne, notamment des systèmes d'analyse, des appareils de mesure, des spectromètres, etc.

Logiciels : Fournit une interface en ligne pour le contrôle des équipements, l'acquisition de données et l'analyse des résultats expérimentaux.

### <span id="page-17-2"></span>**Virtual Science Labs (Inde) : [13]**

Matériels : Utilise des simulations virtuelles pour offrir une expérience de laboratoire interactive, sans nécessiter de matériel spécifique.

Logiciels : Propose une plateforme en ligne avec des simulations dans les domaines de la physique, de la chimie et de la biologie.

#### <span id="page-17-3"></span>**Remote Labs (Australie) : [14]**

Matériels : Permet l'accès à distance à une variété d'équipements de laboratoire, tels que des microscopes, des spectromètres, des réacteurs chimiques, etc.

Logiciels : Utilise une interface en ligne pour le contrôle des instruments, l'acquisition de données et l'analyse des résultats.

## <span id="page-17-4"></span>**LabSim (Royaume-Uni) : [15]**

Matériels : Utilise des simulations et des environnements virtuels pour créer des laboratoires virtuels interactifs.

# <span id="page-17-5"></span>**3. Simulateurs et laboratoires réels**

Parmi les laboratoires à distance mentionnés, Labster, Virtual Physics Lab et Easy Java Simulations (EJS) offrent des simulations de plans inclinés et de pendules simples, tout comme nos prototypes proposés dans ce projet. Cependant, notre laboratoire se distingue par une véritable interaction en temps réel avec des équipements réels.

# <span id="page-18-0"></span>**4. Conclusion**

Les laboratoires à distance continuent d'évoluer et de jouer un rôle essentiel dans l'apprentissage et la recherche. Ils offrent des opportunités d'apprentissage à distance flexibles, accessibles et réalistes, permettant aux étudiants et aux chercheurs de développer leurs compétences scientifiques et de collaborer efficacement, indépendamment de leur localisation géographique.

# Chapitre 2 : Architecture matérielle

# <span id="page-20-0"></span>ARCHITECTURE MATERIELLE

# <span id="page-20-1"></span>**1. Introduction**

Dans ce chapitre dédié à la partie matérielle (hardware) de notre projet, nous allons détailler les composants de base que nous utilisons. Une analyse approfondie de chaque composant nous permettra de mieux comprendre leur rôle et leur apport dans la mise en place de notre système.

# <span id="page-20-2"></span>**2. Prototype 1 : Pendule simple**

## <span id="page-20-3"></span>**Généralités**

Nous avons développé un pendule composé de plusieurs éléments, Le cerveau du système est un Raspberry Pi 3, qui joue un rôle central dans le contrôle global du pendule. Un moteur pas à pas est utilisé et relié à un driver8825 ce qui permet de faire tourner l'axe de l'électroaimant. L'électroaimant, quant à lui, est contrôlé par un relais. De plus, nous avons intégré un MPU9250 qui est attaché à l'autre axe du pendule avec la masse métallique à son extrémité. Le comportement dynamique de cet axe est influencé par le contrôle exercé par l'électroaimant.

Lorsque l'utilisateur fixe l'angle initial, l'électroaimant est alimenté et attire la masse à déplacer. Le moteur pas à pas fait tourner l'ensemble selon la consigne de l'angle initial. L'électroaimant cesse d'être alimenté. La masse devient libre et peut commencer à osciller. Lorsque la masse est relâchée un compteur de temps est initialisé. Le gyroscope attaché à la masse mesure la vitesse angulaire qui est lue par le Raspberry. Le Rapsberry enregistre la vitesse angulaire du pendule en fonction du temps.

<span id="page-20-4"></span>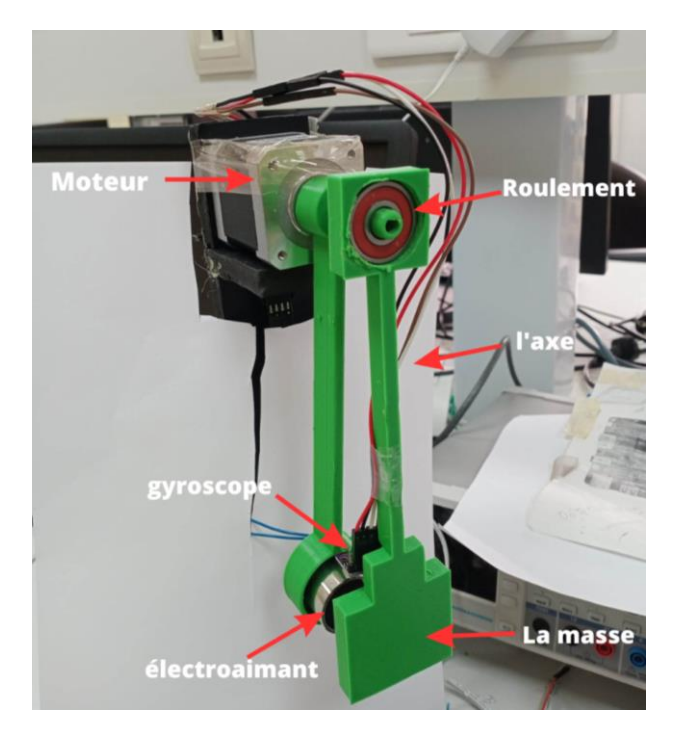

*Figure 5:Pendule*

#### **2.1.1.La conception des axes du pendule :**

Nous avons utilisé une imprimante 3D pour fabriquer les axes de notre pendule et utilisé le logiciel de modélisation 3D « Onshape » pour créer l'emplacement de l'électroaimant et MPU9250 ainsi que la masse métallique. Cette combinaison de technologies nous a permis de concrétiser notre conception de manière précise et personnalisée

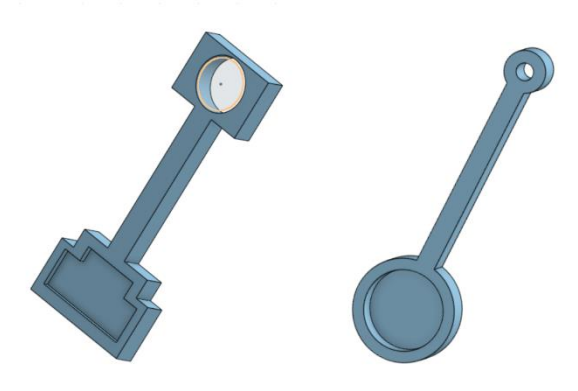

*Figure 6:conception 3d pour axes pendule*

#### <span id="page-21-1"></span><span id="page-21-0"></span>**Câblage globale :**

Nous avons suivi une procédure spécifique pour le câblage de nos composants. Tout d'abord, nous avons connecté le moteur pas à pas au driver 8825 en reliant les broches de contrôle du moteur pas à pas (STEP et DIR) aux broches appropriées du driver 8825. Nous nous sommes référés aux schémas de câblage fournis pour notre modèle de moteur pas à pas afin de garantir un contrôle précis du moteur.

Ensuite, nous avons procédé au câblage du relais et de l'électroaimant. Le relais a été connecté aux broches de données numériques du Raspberry Pi 3, permettant ainsi de contrôler son activation ou sa désactivation. Les bornes de l'électroaimant ont été reliées aux bornes de sortie appropriées du relais. Nous avons pris en compte les spécifications du relais et de l'électroaimant afin d'assurer une connexion sûre et correcte.

Enfin, nous avons câblé le MPU9250 au Raspberry Pi 3. Nous avons utilisé une interface de communication compatible avec l'I2C pour établir la connexion. Les broches SDA et SCL du MPU9250 ont été reliées aux broches correspondantes du Raspberry Pi 3. Nous nous sommes assurés de fournir une alimentation adéquate en reliant les broches d'alimentation VCC et GND du MPU9250 aux broches 3.3V et GND du Raspberry Pi 3

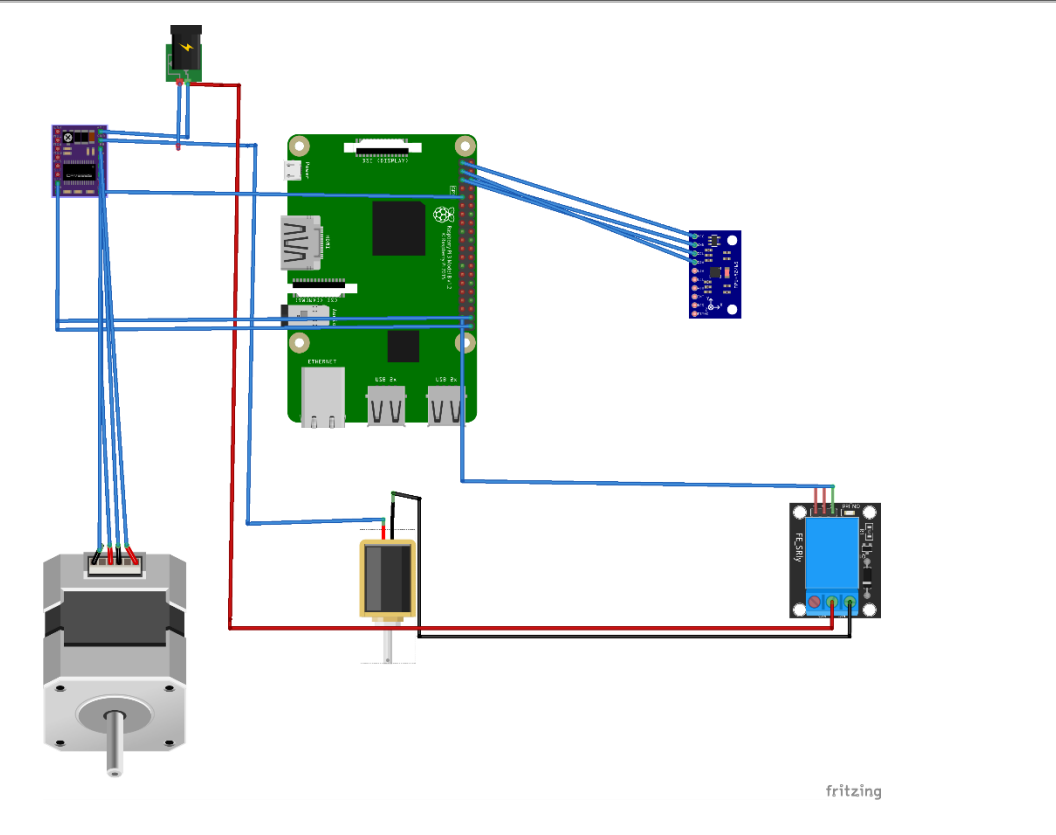

*Figure 7:câblage global prototype 1*

#### <span id="page-22-1"></span><span id="page-22-0"></span>**Composants :**

#### **2.3.1.Raspberry pi**

Le Raspberry Pi 3 B+ est un ordinateur mono carte pouvant se connecter à un moniteur, à un ensemble clavier/souris et disposant d'interfaces Wi-Fi et Bluetooth.

Il démarre depuis une carte micro-SD et fonctionne sous un O.S. Linux ou Windows 10 IoT. Il est fourni sans boîtier, alimentation, clavier, écran et souris dans le but de diminuer le coût et de favoriser l'utilisation de matériel de récupération.

Le modèle Raspberry Pi3 B+ est basée sur un processeur ARM Cortex-A53 64 bits quatre cœurs à 1,4 GHz, possède 1 GB de mémoire RAM, une interface Wi-Fi, une interface Bluetooth, 4 ports USB, un port Ethernet, un port HDMI, un port micro-SD et un connecteur GPIO avec 40 broches d'E/S.

Les interfaces Wifi et Bluetooth ont été améliorées par rapport à la version Pi 3 et supportent maintenant le Wi-Fi 2,4 et 5 GHz ainsi que le Bluetooth 4.2. L'Ethernet a aussi été amélioré permettant des débits jusqu'à 300 Mbps (2x fois plus rapide que le Pi 3).

Cette carte est basée sur un processeur ARM et permet l'exécution du système d'exploitation GNU/Linux/Windows 10 IoT et des logiciels compatibles. Le Raspberry Pi peut effectuer des tâches d'un PC de bureau (feuilles de calcul, traitement de texte, jeux). Il peut également diffuser des vidéos en haute définition grâce à son circuit Broadcom Vidéocore IV (permet le décodage des flux Blu-ray full HD).

La Raspberry Pi 3 B+ nécessite une carte SD munie d'un OS, une alimentation, un clavier USB, une souris USB, un boîtier et des câbles (non inclus). Pour préparer une carte SD bootable, il faut disposer d'un PC avec lecteur de carte.

Remarques : une alimentation 5 Vcc/2,5 A est recommandée lors de l'utilisation avec plusieurs périphériques. [16]

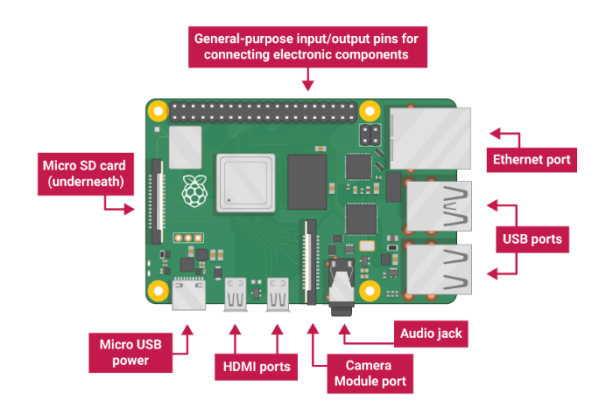

*Figure 8: Raspberry pi 3*

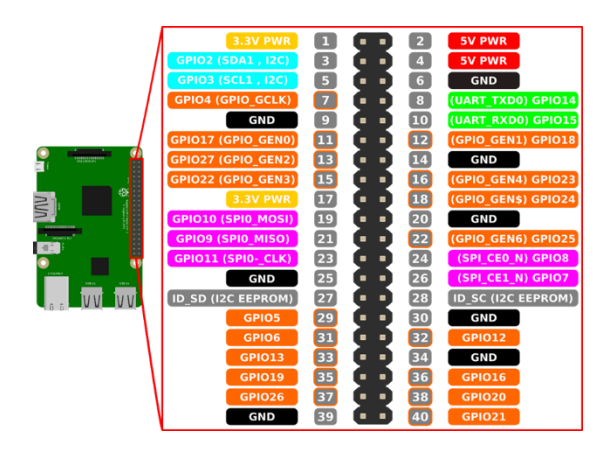

*Figure 9:les GPIOs du Raspberry pi 3*

#### <span id="page-23-0"></span>**2.3.2.Moteur**

Les moteurs pas à pas sont des dispositifs électromécaniques utilisés pour convertir des signaux électriques en mouvement mécanique.

Ils sont couramment utilisés dans de nombreuses applications, notamment dans les imprimantes, les robots, les machines-outils et les équipements médicaux.

Le fonctionnement d'un moteur pas à pas est basé sur l'utilisation d'aimants permanents et de bobines électromagnétiques.

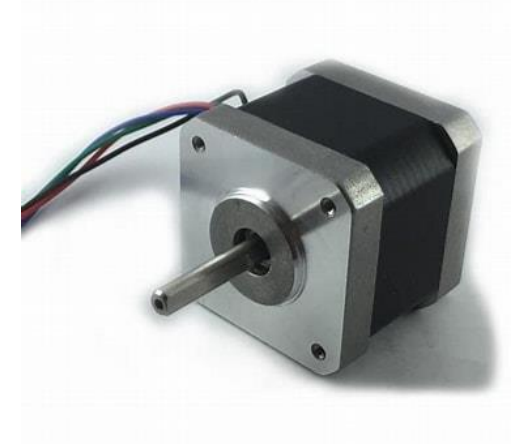

#### *Figure 10: Moteur pas à pas [17]*

<span id="page-24-0"></span>Lorsqu'un courant est appliqué aux bobines dans un ordre spécifique, les champs magnétiques créés entraînent la rotation de l'arbre du moteur.

En changeant séquentiellement le courant dans les différentes bobines, le moteur peut effectuer des pas précis et réguliers, d'où son nom [18].

#### **2.3.3.DRV8825**

Les drivers de moteur pas-à-pas permettent de piloter efficacement les moteurs en n'utilisant que deux signaux de contrôle STEP et DIR. Le nombre de pulsations envoyés au driver correspond au nombre de pas effectué, la fréquence des pulsations contrôle la vitesse du moteur et le signal dir correspond au sens de rotation du moteur. Le module DRV8825 s'occupe d'envoyer la séquence aux deux bobines du moteur en fonction des commandes reçues en entrée. [19]

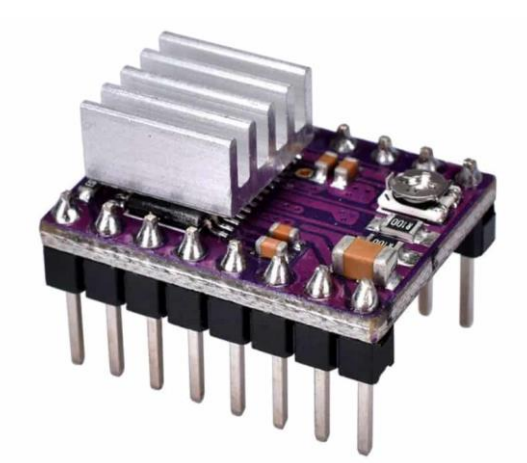

<span id="page-24-1"></span>*Figure 11:DRV8825 [20]*

#### .2.3.3.1.Brochage du DRV\_8825

**Enable** : Logique Inversée, permet d'activer ou désactivé le moteur. Etat Haut=High=Moteur actif... et axe bloqué entre les pas. Etat bas=Low=Axe totalement libre

**M0, M1, M2** : permet de sélectionner la configuration Step/MicroStep. Ces broches disposent de résistances Pull-Down ramenant le potentiel à 0 V lorsque rien n'est connecté sur ces broches.

**Reset** : Logique inversée. Permet de faire une réinitialisation du module. Généralement connecté sur la broche "sleep".

**Sleep**: Logique inversée. Généralement connecté sur la broche "Reset" du module.

**Step**: Envoyer un signal d'horloge (Niveau Haut puis Niveau bas, High puis Low) pour avancer le moteur d'un pas.

**DIR** : Permet d'indiquer la direction de rotation du moteur. Etat Haut=High pour tourner dans un sens, Etat bas=Low pour tourner dans l'autre sens.

**VMot**: Tension d'alimentation pour les moteurs pas à pas. Tension entre 8.2 et 45v.

**GND** : Sous "VMOT", masse pour l'alimentation moteur.

**A1 A2** : Première bobine du moteur pas à pas bipolaire

**B1 B2** : Deuxième bobine du moteur pas à pas bipolaire

**Faut** : Logique inversée. le branchement d'une tension entre 2.5 et 5.25v, alimente le microcontrôleur .

**GND** : sous FAULT. Masse commune avec le Raspberry pi 3. [21]

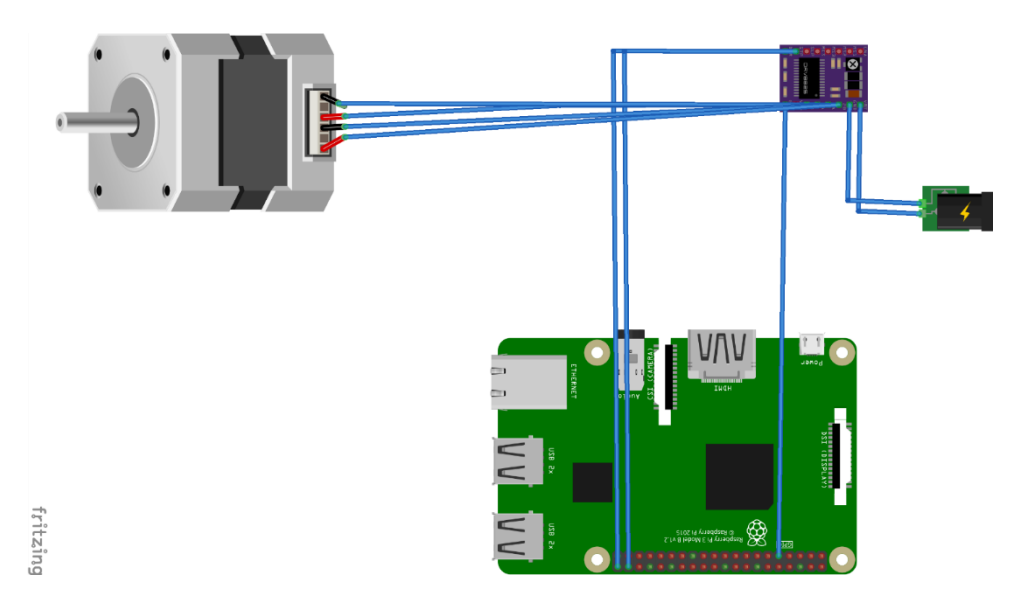

<span id="page-25-0"></span>*Figure 12: Câblage du moteur et DRV8825*

#### **2.3.4. Capteur MPU-9250**

Le [MPU9250](https://www.invensense.com/products/motion-tracking/9-axis/mpu-9250/) est une puissante unité de mesure inertielle ( [IMU](https://www.eecs.umich.edu/courses/eecs373/Lec/StudentF18/373%20IMU%20Presentation.pdf) ) composée de trois capteurs principaux : un accéléromètre, un gyroscope et un magnétomètre. Chaque capteur mesure un signal 3 axes dans le repère cartésien x,y,z. Chacun des 9 degrés de liberté est converti en un signal numérique 16 bits, qui peut être lu à différentes vitesses selon le capteur. L'accéléromètre est capable de mesurer  $\pm 2$ ,  $\pm 4$ ,  $\pm 8$  et  $\pm 16$ g à une fréquence d'échantillonnage de 1 kHz, le gyroscope peut mesurer ±250°/s, ±500°/s, ±1000°/s et ± 2000°/s (dps ou degrés par seconde) à une fréquence d'échantillonnage de 8 kHz, et le magnétomètre peut mesurer ±4800μT à 100 Hz.

Un Raspberry Pi sera utilisé pour lire l'accélération 3 axes du MPU9250, la vitesse de rotation angulaire 3 axes et le flux magnétique 3 axes. La sortie et les limites du MPU9250 seront explorées, ce qui aidera à définir les limites des applications pour chaque capteur. Ce n'est que la première entrée dans la série MPU9250 IMU, nous appliquerons des techniques avancées en Python pour analyser chacun des 9 axes de l'IMU et développer des applications réelles pour le capteur, qui peuvent être utiles aux ingénieurs intéressés par l'analyse des vibrations, la navigation, le contrôle des véhicules et de nombreux autres domaines [22].

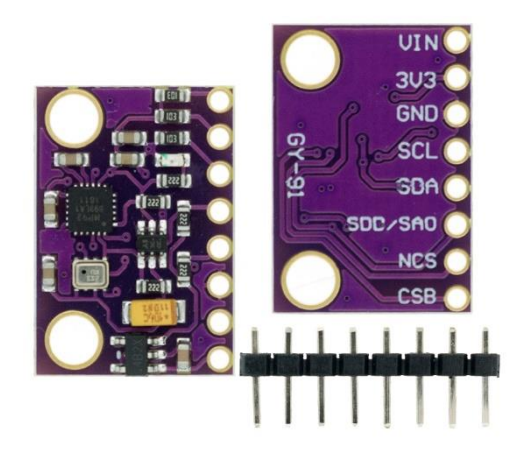

*Figure 13:MPU 9250 [23]*

- <span id="page-26-0"></span>**VCC …… Alimentation 3.6 à 6V (régulateur 3.3V intégré)**
- **GND …… 0V**
- **SCL …… I2C horloge série**
- **SDA …… I2C données série**
- **EDA …… Auxiliaire I2C maître données série**
- **ECL …… Auxiliaire I2C Master série horloge**
- **AD0 …… I2C Adresse de l'esclave LSB (AD0)**
- **INT …… Sortie numérique d'interruption (totem ou open-drain)**
- **NCS ….. Sélection de la puce (mode SPI uniquement)**
- **FSYNC... Frame entrée numérique de synchronisation. (Mise à la terre sur le module)** [24]

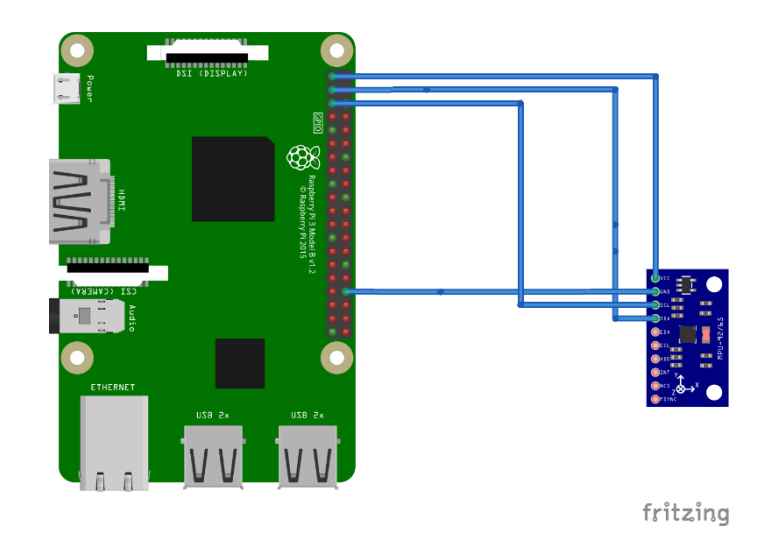

*Figure 14:schéma de câblage MPU-9250*

#### <span id="page-27-0"></span>**2.3.5.Electro-aimant**

L'électro-aimant est un dispositif qui permet à l'énergie électrique de se convertir en énergie mécanique. Pour ce faire, un courant électrique va parcourir la bobine de l'électro-aimant et générer un champ magnétique dont la force d'attraction permet d'actionner un mouvement mécanique par l'intermédiaire de son noyau mobile.

Les 3 éléments d'un électro-aimant sont :

Le circuit magnétique ou inducteur : représente la pièce contenant la bobine qui est fixe en général.

La bobine de cuivre : fil conducteur enroulé qui reçoit l'énergie électrique pour créer le champ magnétique

L'armature/noyau mobile : est la pièce attirée dans l'inducteur contre la culasse fixe.

<span id="page-27-1"></span>Dès lors que l'électro-aimant cesse d'être alimenté par le courant électrique, le champ magnétique est rompu et l'armature mobile retrouve sa position initiale lorsqu'elle vient en opposition à un effort. [25]

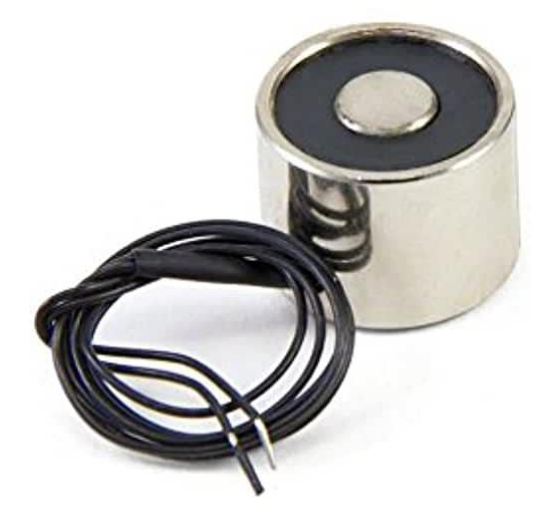

*Figure 15: Electro aimant [26]*

#### **2.3.6.Relais srd-05vdc-sl-c**

Il s'agit d'un relais électrique qui peut aller jusqu'à 240V alternatif à 10 A. Piloté par une tension de 5 V, simple d'utilisation, ce module est assez performant et peut être largement utilisé pour couper les tensions domestiques dans des applications domotiques

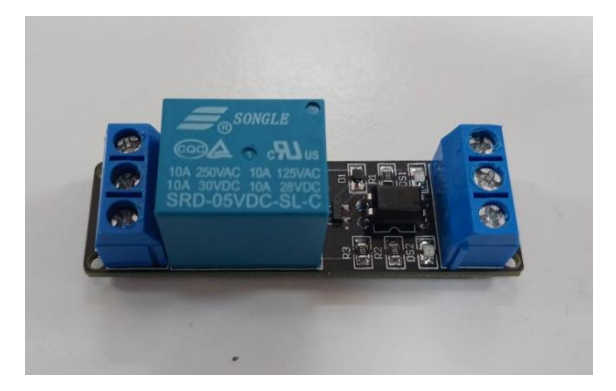

*Figure 16:relais srd-05vdc-sl-c*

<span id="page-28-2"></span>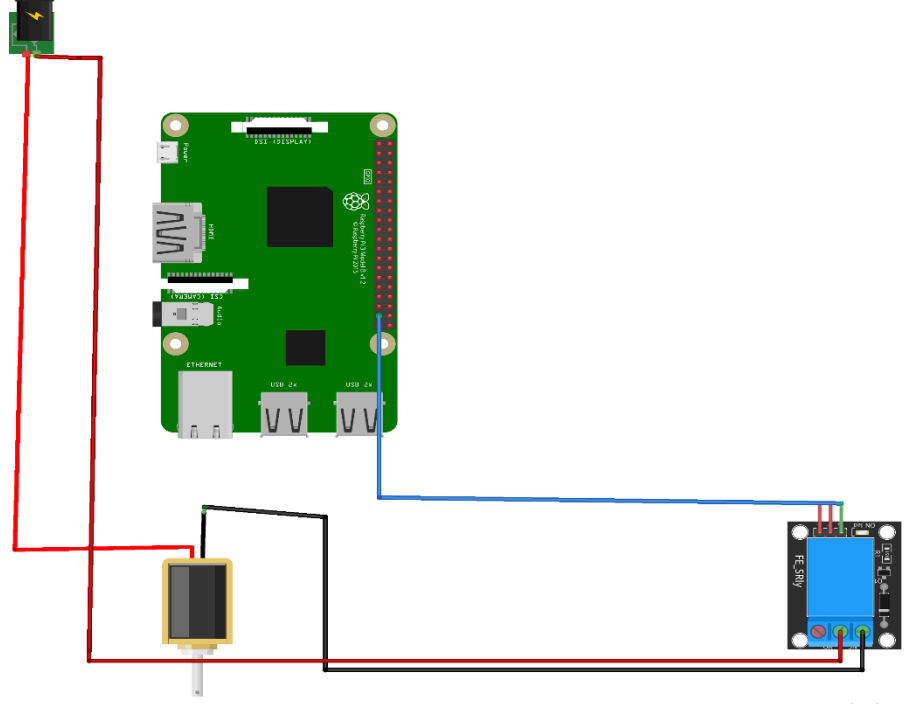

fritzing

*Figure 17:Cablage relais-electroaimant*

# <span id="page-28-3"></span><span id="page-28-0"></span>**3. Prototype 2 : Plan incliné**

#### <span id="page-28-1"></span>**Fonctionnement**

L'expérience du plan incliné développé est un système conçu pour réaliser des opérations précises et contrôlées. Ce dispositif repose sur une combinaison de composants soigneusement sélectionnés. Le Raspberry Pi 3 a pour but de coordonner l'ensemble du système. Un moteur pas à pas, piloté par le DRV8825, permet de contrôler avec précision l'angle d'inclinaison du plan. L'électroaimant, activé par un relais, assure le maintien en place de la bille pendant les opérations. Des capteurs infrarouges sont positionnés le long du trajet de la bille pour détecter sa présence, tandis qu'un capteur fin de course détermine la position initiale du plan incliné. Voilà une image réelle prenne du laboratoire.

Une bille métallique est maintenue par un électroaimant à une extrémité d'un tube. L'utilisateur fixe l'angle initial. Le moteur pas à pas fait tourner la tige selon la consigne. Lorsque l'utilisateur donne le signal du début de mouvement, l'électroaimant cesse d'être alimenté, la bille est relâchée et peut glisser librement. Des capteurs sont placés à distances connues le long du tube. Lorsque la bille passe devant le capteur, un signal est envoyé au Raspberry qui peut enregistrer le temps de passage. La distance parcourue en fonction du temps est ainsi enregistrée.

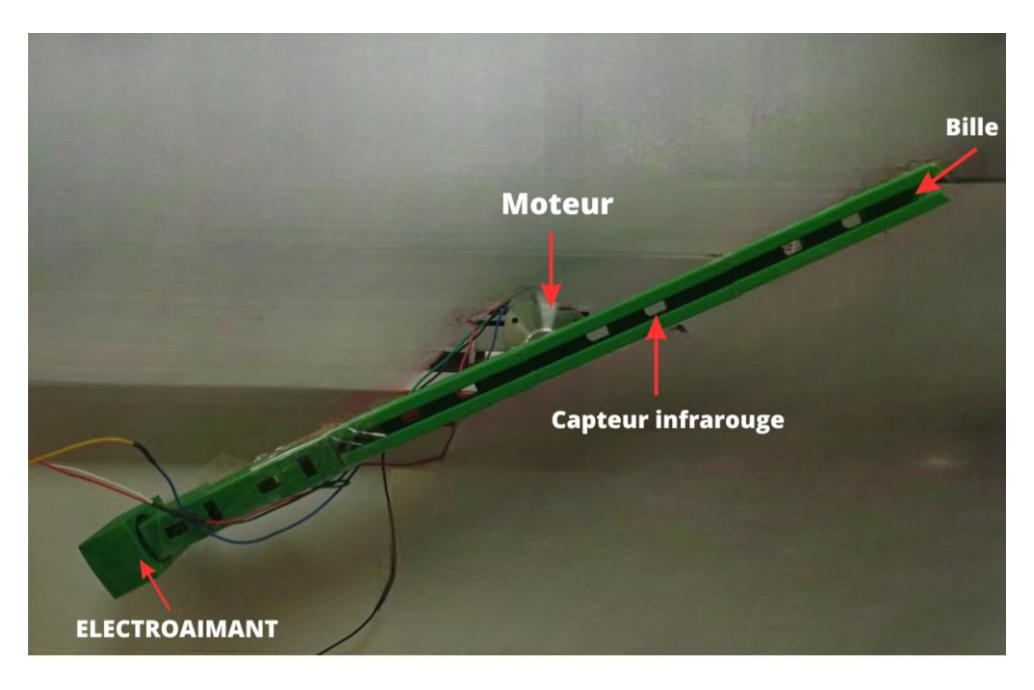

*Figure 18:plan incliné dans laboratoire*

<span id="page-29-1"></span><span id="page-29-0"></span>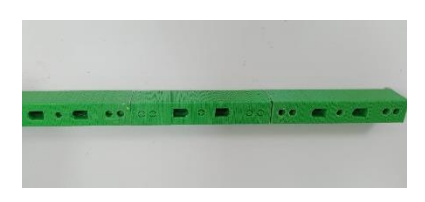

*Figure 21:tige avec emplacement des capteurs*

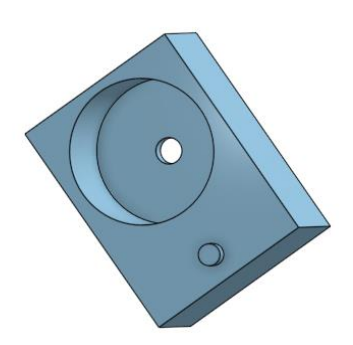

*Figure 19:support de l'électroaimant 3d*

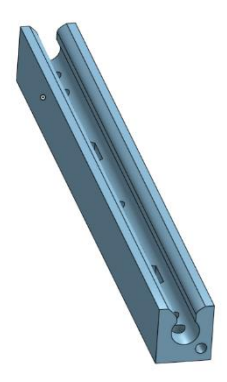

*Figure 20:élément de la tige*

#### <span id="page-30-0"></span>**Câblage globale :**

Après avoir connecté chaque composant individuellement, nous avons procédé à leur interconnexion pour former un système complet. Le résultat obtenu est un ensemble fonctionnel et harmonieux, dans le cadre de notre projet de plan incliné.

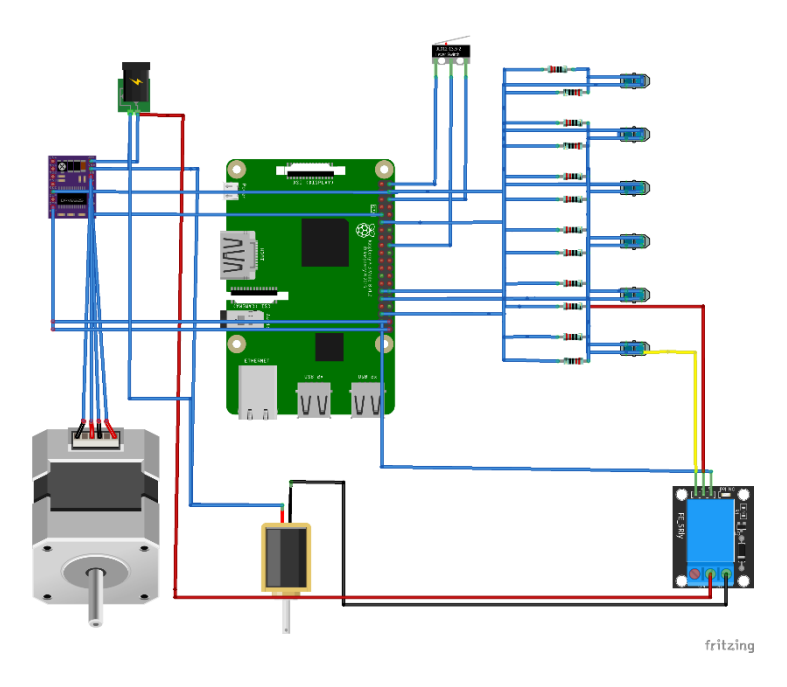

*Figure 22: Schéma de câblage global*

#### <span id="page-30-2"></span><span id="page-30-1"></span>**Composants :**

En plus des composants que nous avons déjà vus dans le prototype précédent, tels que les moteurs pas à pas, DRV8825, le relai, l'électroaimant et le Raspberry Pi 3, il y a quelques autres composants supplémentaires pour ce deuxième prototype.

#### **3.3.1.Capteur tcrt5000**

Le capteur TCRT500 est simplement une combinaison d'une photodiode et d'un phototransistor. La photodiode est alimentée par l'intermédiaire d'une résistance de limitation de courant d'une valeur de 220 ohms, et le transistor est également mis à la terre par l'intermédiaire d'une résistance de 10 K Ω, comme indiqué dans l'image ci-dessous. Le transistor n'a pas de broche de base car la polarisation du transistor est contrôlée par la quantité de lumière infrarouge qu'il reçoit. Donc fondamentalement, la lumière infrarouge provenant de la photodiode atteint un objet/surface et revient au phototransistor pour le polariser.

<span id="page-31-0"></span>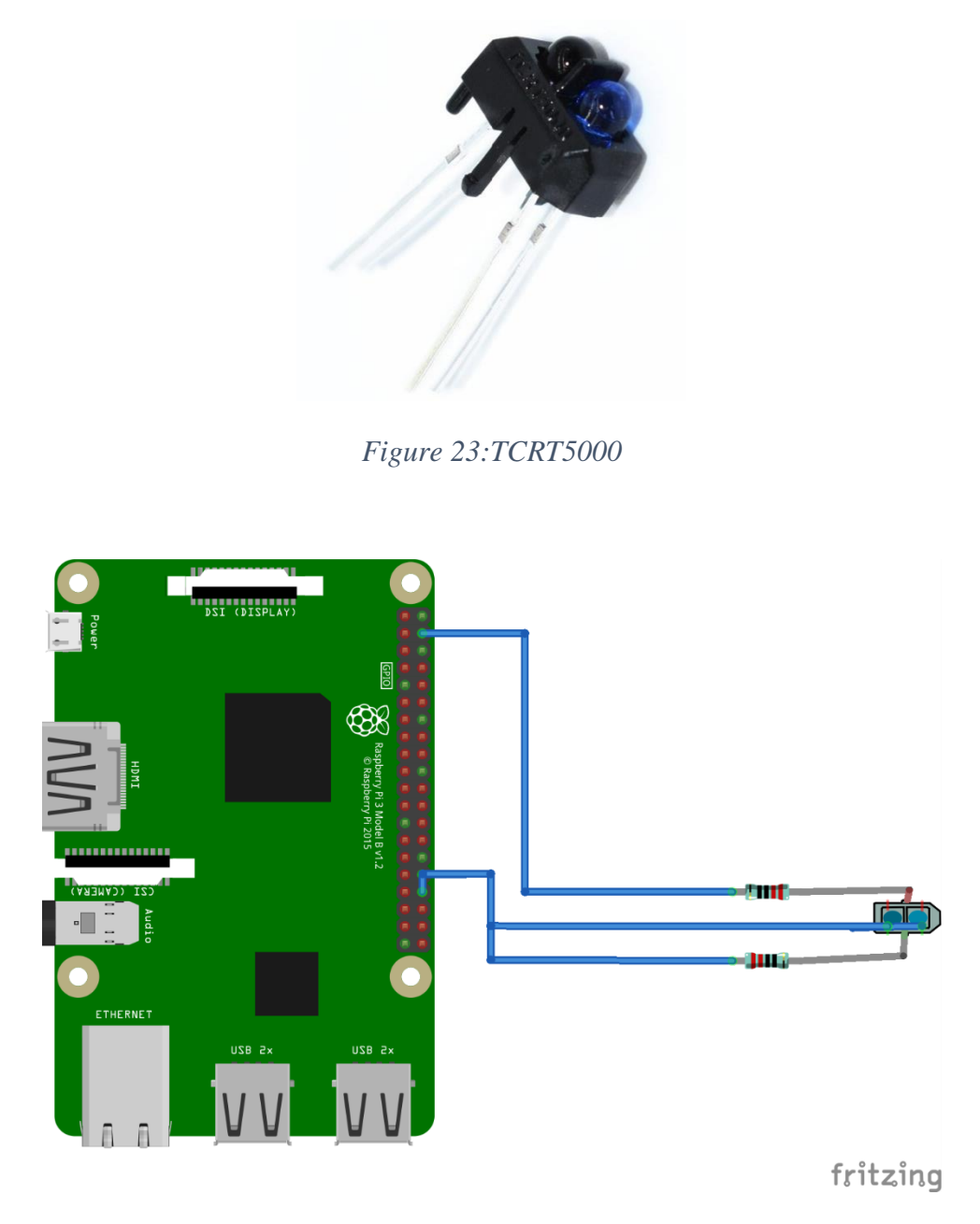

*Figure 24:câblage capteur tcrt5000*

## <span id="page-31-1"></span>**3.3.2.Capteur fin de course**

Lorsque le mouvement mécanique atteint la position de fin de course prédéfinie, le capteur est activé. Cela peut se produire lorsque le levier ou le bouton-poussoir du capteur entre en contact avec une butée, une surface ou tout autre élément mécanique spécifique. L'activation du capteur provoque un changement d'état dans les contacts électriques du capteur, générant ainsi un signal de détection. Ce signal peut ensuite être utilisé pour arrêter, inverser ou contrôler le mouvement de la machine ou pour déclencher une action spécifique en fonction des besoins du système dans lequel le capteur est utilisé

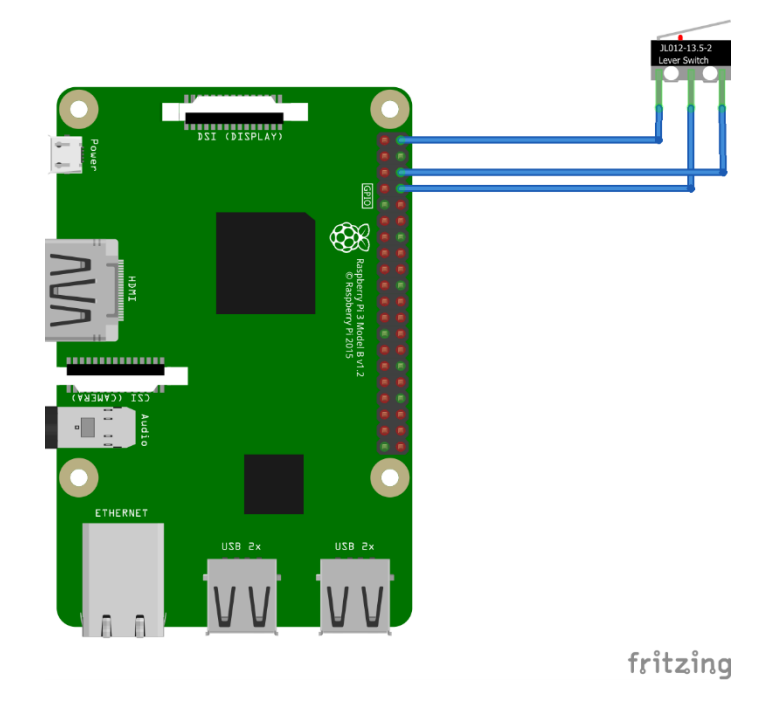

*Figure 25: Câblage du capteur fin de course*

#### <span id="page-32-0"></span>**3.3.3.Circuit imprimé**

Une carte mère conçue avec le logiciel en ligne EasyEDA et fabriquée avec la machine à commande numérique a permis de connecter l'ensemble des composants pour être interfacés avec le Raspberry PI.

La figure XXX illustre la carte mère réalisée. Les schéma de conception sont donnés en annexe.

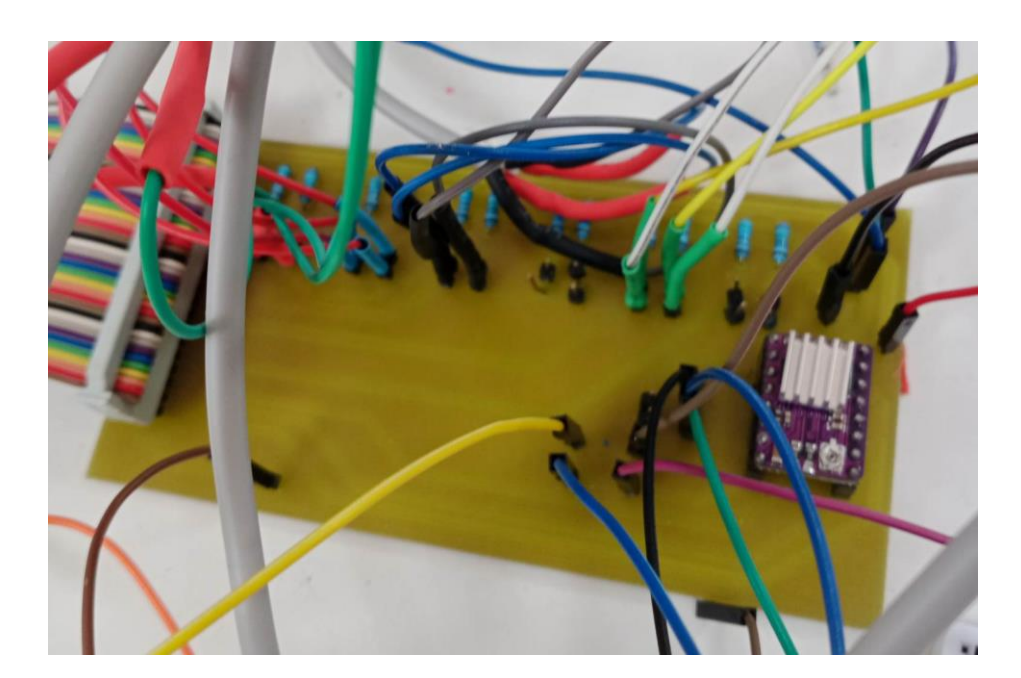

<span id="page-32-1"></span>*Figure 26:carte mère*

# <span id="page-33-0"></span>**4. Conclusion**

En conclusion, ce chapitre sur l'architecture matérielle décrit les deux prototypes développés et a couvert le câblage et la connexion et le principe d'interfaçage de plusieurs composants clés, notamment le moteur pas à pas, le driver 8825, le relais srd05vdc-slc, l'électroaimant, le MPU9250, le capteur fin de course, capteur infrarouge tcrt5000 et le Raspberry Pi 3. Chaque composant a été relié en suivant les schémas de câblage appropriés et en respectant les spécifications nécessaires.

# Chapitre 3 : Architecture logicielle

# <span id="page-35-0"></span>ARCHITECTURE LOGICIELLE

# <span id="page-35-1"></span>**1. Introduction**

Dans cette section, nous allons étudier la partie logicielle de notre projet. Notre objectif est de présenter l'interface utilisateur ainsi que les langages de programmation utilisés pour le backend (serveur) et le frontend (client). Nous décrirons également comment ces différents éléments sont connectés entre eux en utilisant les web socket.

# <span id="page-35-2"></span>**2. Prototype 1 : pendule**

Système de contrôle de position, vitesse, accélération mise en œuvre d'un gyroscope et accéléromètre 3d.

### <span id="page-35-3"></span>**Front-end**

Le front-end est la partie visible de l'application avec laquelle les utilisateurs interagissent directement. Pour cette partie, nous avons utilisé des langages tels que HTML, CSS et JavaScript. HTML nous a permis de structurer le contenu de la page, CSS nous a aidé à styliser et mettre en forme l'interface, et JavaScript nous a permis d'ajouter de l'interactivité et des fonctionnalités à l'interface utilisateur.

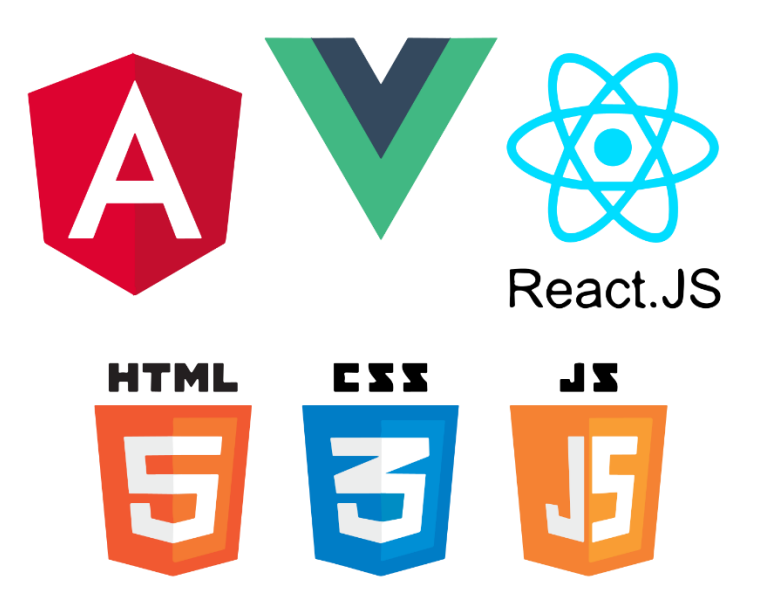

#### *Figure 27: Les langages de développement front-end*

<span id="page-35-4"></span>La première interaction entre nos utilisateurs et notre application se fait à travers l'interface utilisateur. Celleci revêt une importance primordiale dans l'expérience utilisateur, en proposant une interface conviviale, esthétiquement plaisante et facile à parcourir. Elle offre aux utilisateurs la possibilité d'accéder et d'interagir de manière intuitive avec le fonctionnement de notre projet.

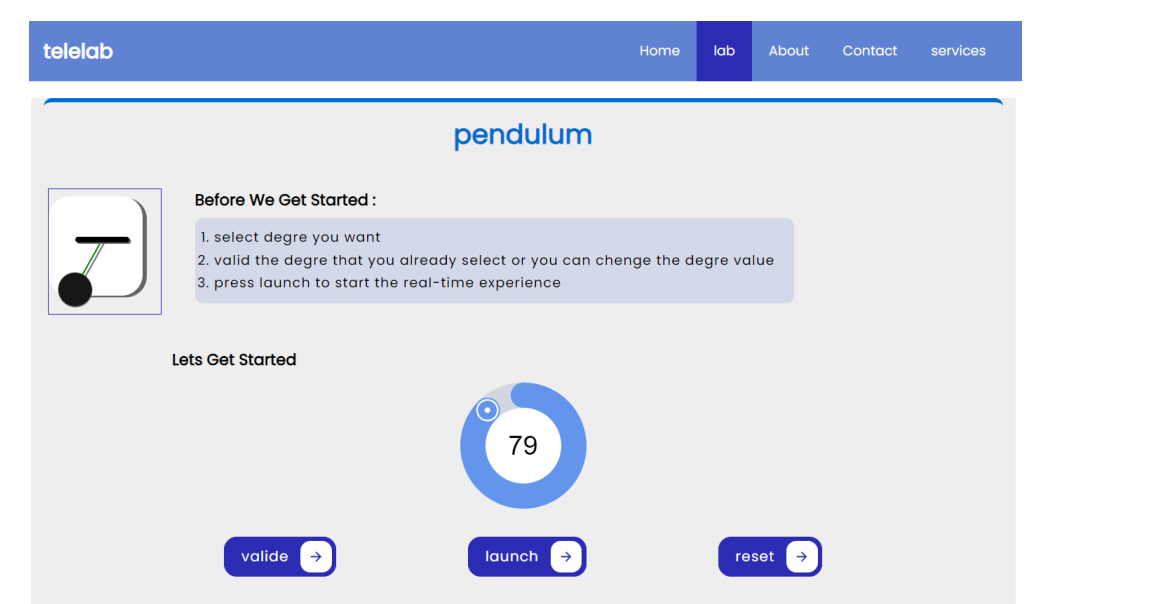

#### *Figure 28:interface du prototype pendule*

<span id="page-36-0"></span>Notre interface utilisateur comprend un sélecteur de degré sous forme de slider, ainsi que trois boutons. Le premier bouton est celui de validation, qui permet à l'utilisateur de soumettre le degré sélectionné au serveur. Une fois le degré validé, le serveur peut effectuer les calculs nécessaires en fonction de cette valeur.

Le deuxième bouton « Launch » (lancer), est utilisé pour lancer l'oscillation du pendule. Lorsque l'utilisateur clique sur ce bouton, une action est déclenchée pour démarrer le mouvement du pendule selon le degré sélectionné. Le troisième bouton, appelé « Reset », permet de réinitialiser l'opération. Lorsque ce bouton est activé, toutes les valeurs sont remises à leurs états initiaux, permettant ainsi à l'utilisateur de sélectionner un nouveau degré et de recommencer le processus.

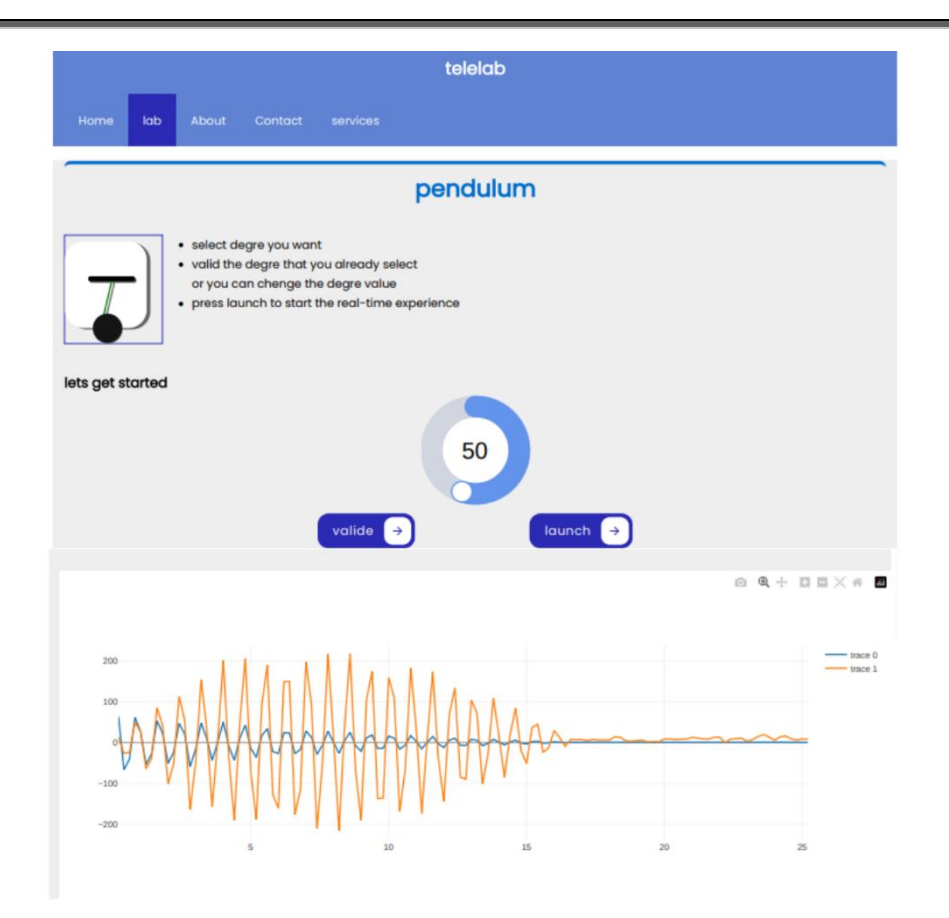

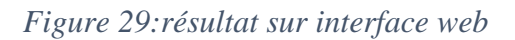

#### <span id="page-37-1"></span><span id="page-37-0"></span>**Back-end**

Pour le backend, nous avons utilisé principalement deux langages de programmation : Python choisi en raison de sa polyvalence et de sa popularité. C'est un langage de programmation facile à apprendre et à lire, ce qui nous a facilité le développement et la maintenance du notre code. De plus, Python dispose d'une vaste gamme de bibliothèques et de Framework qui accélèrent le développement et offrent des fonctionnalités prêtes à l'emploi. Le serveur s'appuie sur node.js en raison de ses capacités en temps réel et de son approche asynchrone. Node.js excelle dans la gestion de nombreuses connexions simultanées, grâce à sa gestion efficace des événements et son modèle non bloquant.

Nous avons créé des fonctions pour gérer différentes fonctionnalités, commençons par le programme du moteur qui convertit les degrés reçus en pas, le programme de MPU9250 qui envoie des valeurs telles que la vitesse et l'accélération, et le programme de l'électroaimant qui contrôle son activation et sa désactivation.

Ces fonctions ont été regroupées dans un programme principal (serveur) qui nous a permis de communiquer avec la partie client.

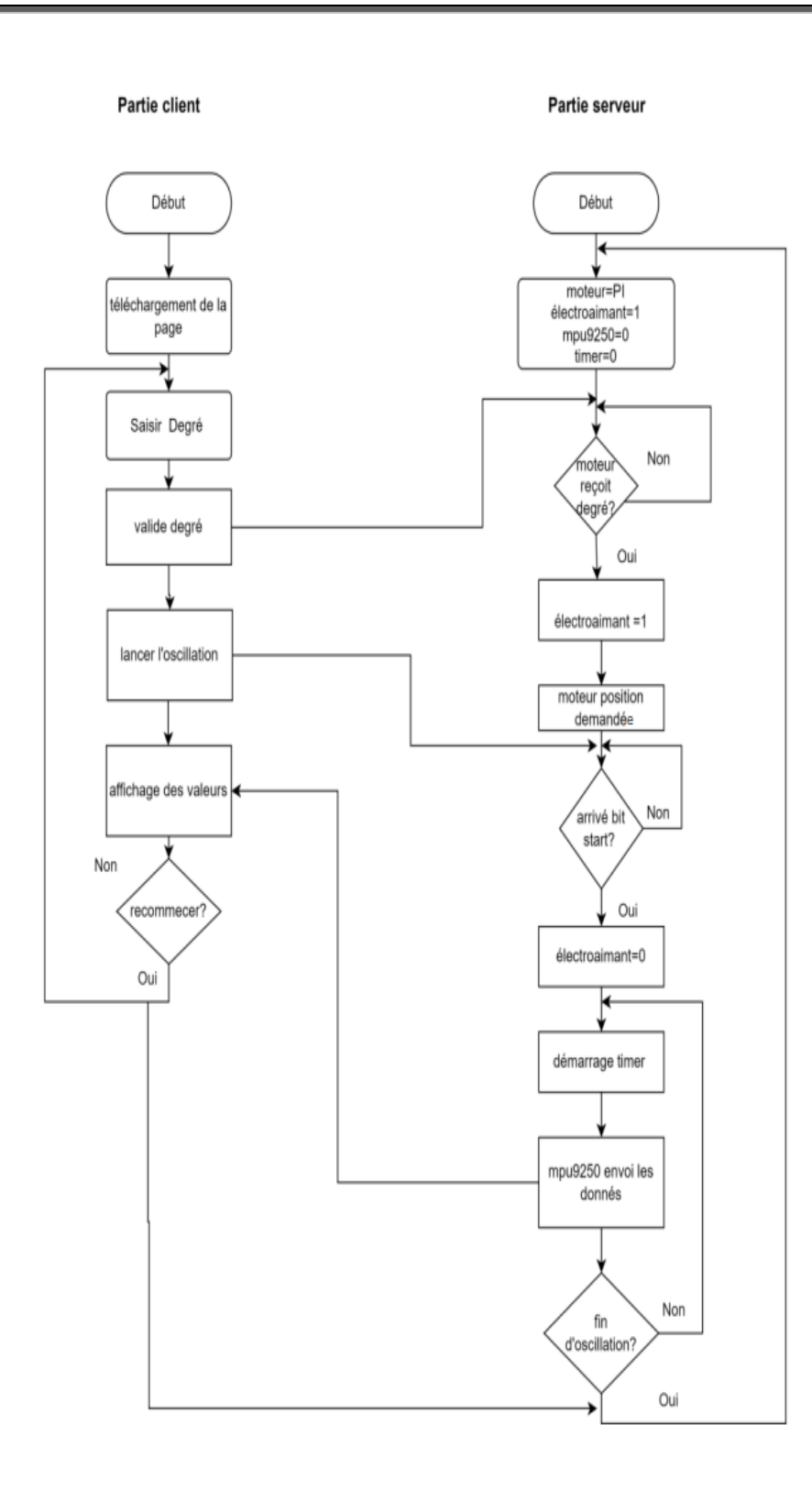

*Figure 30:Organigramme du pendule*

#### <span id="page-38-1"></span><span id="page-38-0"></span>**Résultats**

Les résultats obtenus via notre interface client sont présentés sous la forme d'un graphe, qui affiche à la fois les mesures de la vitesse angulaire (en orange) et les ongles oscillations du pendule (en bleu)en fonction du temps effectuées par le capteur MPU9250 . Cette représentation graphique permet de visualiser et d'analyser les données de manière plus claire et concise.

Nous avons utilisé Plotly.js, une bibliothèque JavaScript, pour créer un graphique dans notre interface client. Ce graphique représente les mesures de la vitesse angulaire (en orange) et les oscillations du pendule (en bleu) en fonction du temps, collectées à partir du capteur MPU9250. Grâce à cette représentation graphique, nous pouvons visualiser les données de manière claire et concise, ce qui facilite leur analyse. Plotly.js a été utilisé pour visualiser les graphiques. Il offre des fonctionnalités personnalisables et interactives, telles que le zoom, le panoramique et le survol, permettant une exploration détaillée des données. L'utilisation de couleurs différentes pour les mesures distinctes permet une distinction visuelle claire, ce qui facilite l'interprétation des résultats.

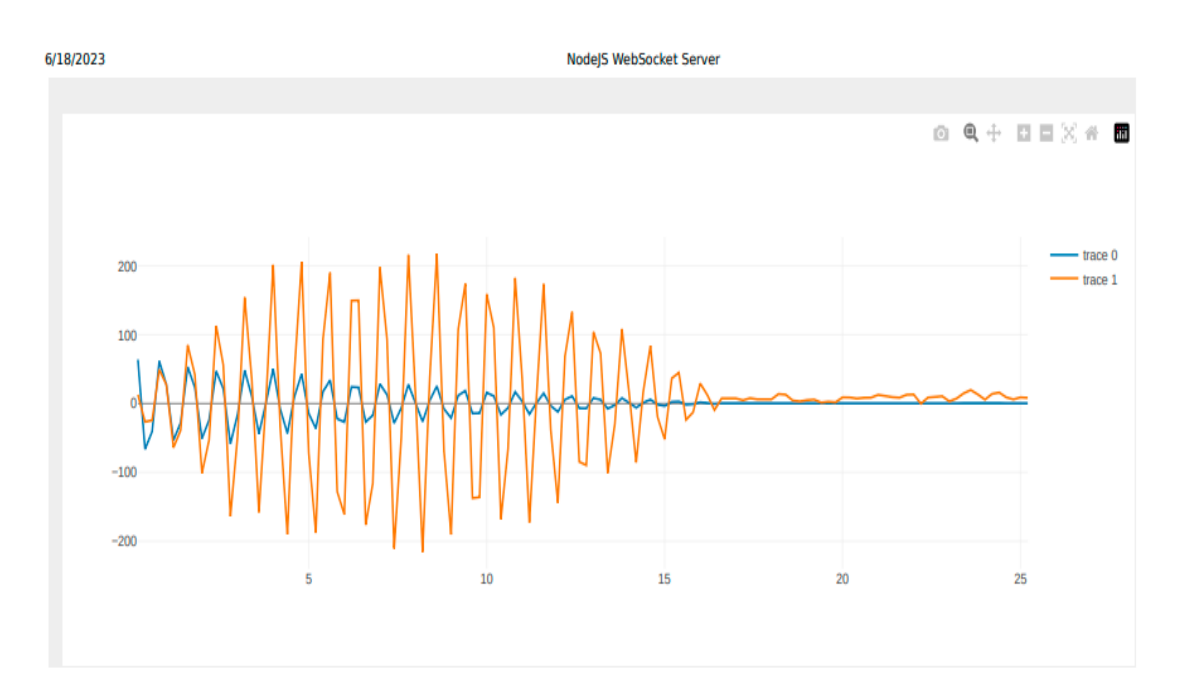

*Figure 31:graphe pour résultat du pendule après oscillation*

# <span id="page-39-2"></span><span id="page-39-0"></span>**3. Prototype 2 : plan incliné**

#### <span id="page-39-1"></span>**Frontend**

Pour le prototype 2, nous avons maintenu la continuité en utilisant les mêmes langages de programmation frontend dans le prototype1 tel-que. HTML, CSS, JavaScript.

Comme précédemment mentionné, l'interface utilisateur constitue la première interaction entre les utilisateurs et notre application. Notre objectif principal est de créer une interface conviviale et attrayante, permettant aux utilisateurs d'accéder facilement aux fonctionnalités du notre projet et d'interagir de manière intuitive.

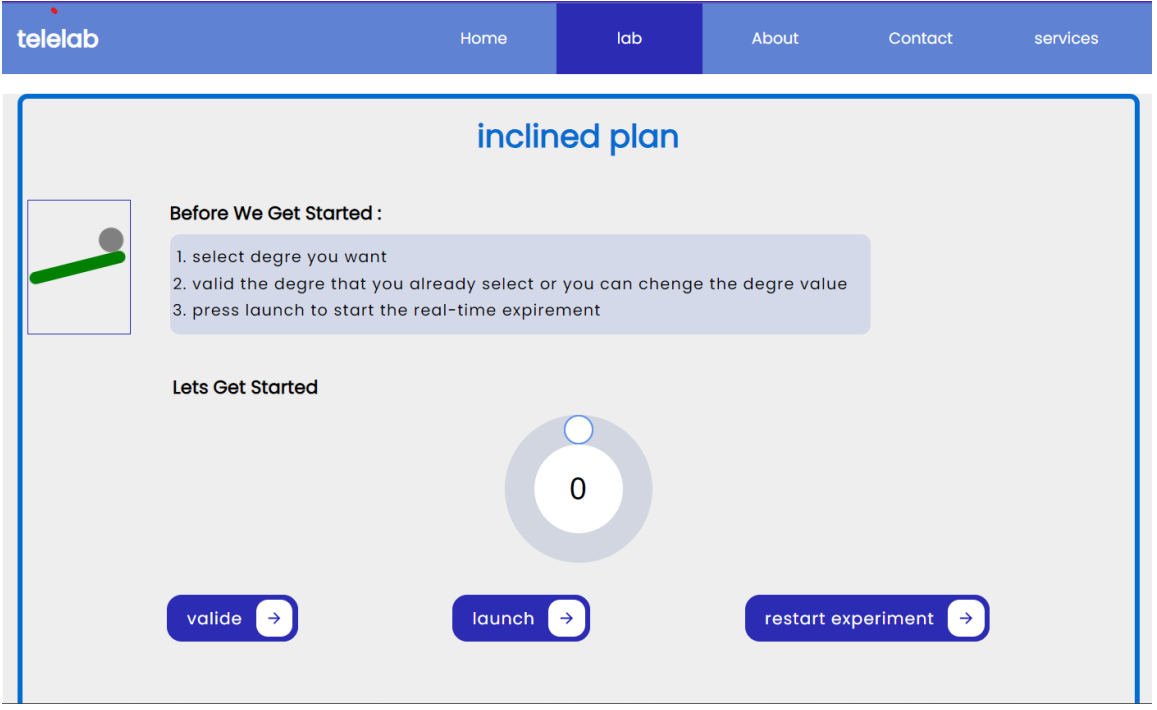

#### *Figure 32:interface du web page plan incline*

<span id="page-40-1"></span>Notre interface comprend un sélecteur de degré sous forme de slider, qui permet à l'utilisateur de choisir facilement l'angle du plan en faisant glisser le curseur le long d'une échelle visuelle.

En plus du sélecteur de degré, nous avons intégré trois boutons pour faciliter les actions de l'utilisateur. Le premier bouton, "Valide", qui permet à l'utilisateur de soumettre l'angle sélectionné au serveur. Lorsque l'utilisateur a réglé l'angle souhaité à l'aide du slider, il peut cliquer sur ce bouton pour envoyer cette valeur au serveur et lancer le calcul associé à cet angle spécifique.

Le deuxième bouton, "Launch", est responsable du démarrage effectif du système du plan incliné. Une fois que l'utilisateur a validé l'angle et cliqué sur ce bouton, le système est prêt à mettre en mouvement la bille sur le plan incliné. Cela déclenche l'algorithme approprié pour simuler le mouvement de la bille en fonction de l'angle sélectionné.

Enfin, le troisième bouton, "restart experiment ", permet de remettre toutes les valeurs à leurs états initiaux, offrant à l'utilisateur la possibilité de choisir un nouveau degré et de recommencer le processus depuis le début

#### <span id="page-40-0"></span>**Backend**

Pour le prototype 2, nous avons maintenu la continuité en utilisant les mêmes langages de programmation back-end dans le prototype1 tel-que. Phython3 et node js.

Nous avons développé des fonctions pour gérer différentes fonctionnalités dans notre projet. Par exemple, nous avons créé un programme pour le moteur qui convertit les degrés en pas, un programme pour le capteur infrarouge qui envoie des valeurs de temps, et un programme pour l'électroaimant qui gère son activation et sa désactivation. Toutes ces fonctions ont été regroupées dans un programme principal (serveur) qui nous a permis d'établir une communication avec la partie client de notre application.

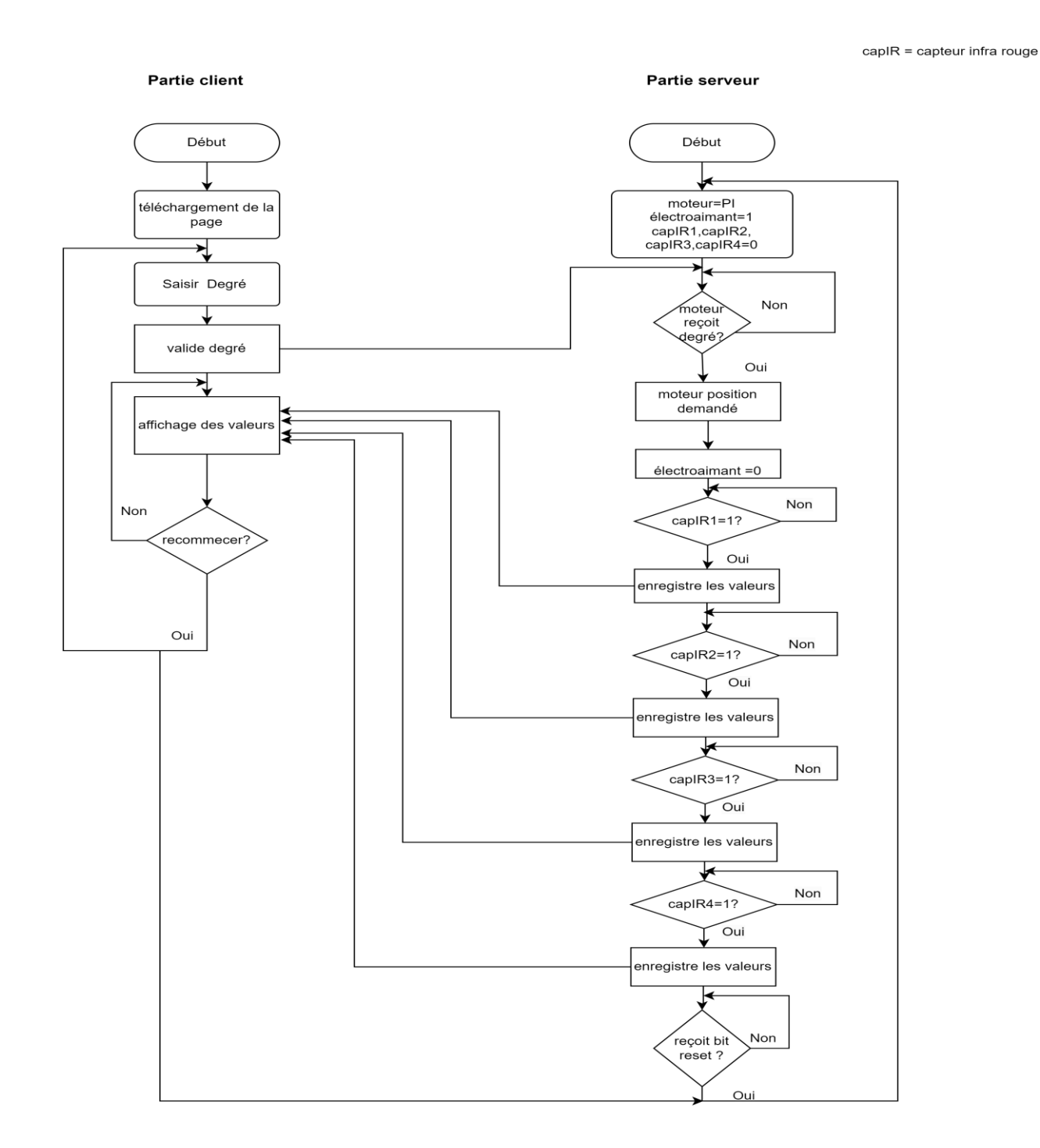

<span id="page-41-0"></span>*Figure 33:organigramme plan incline*

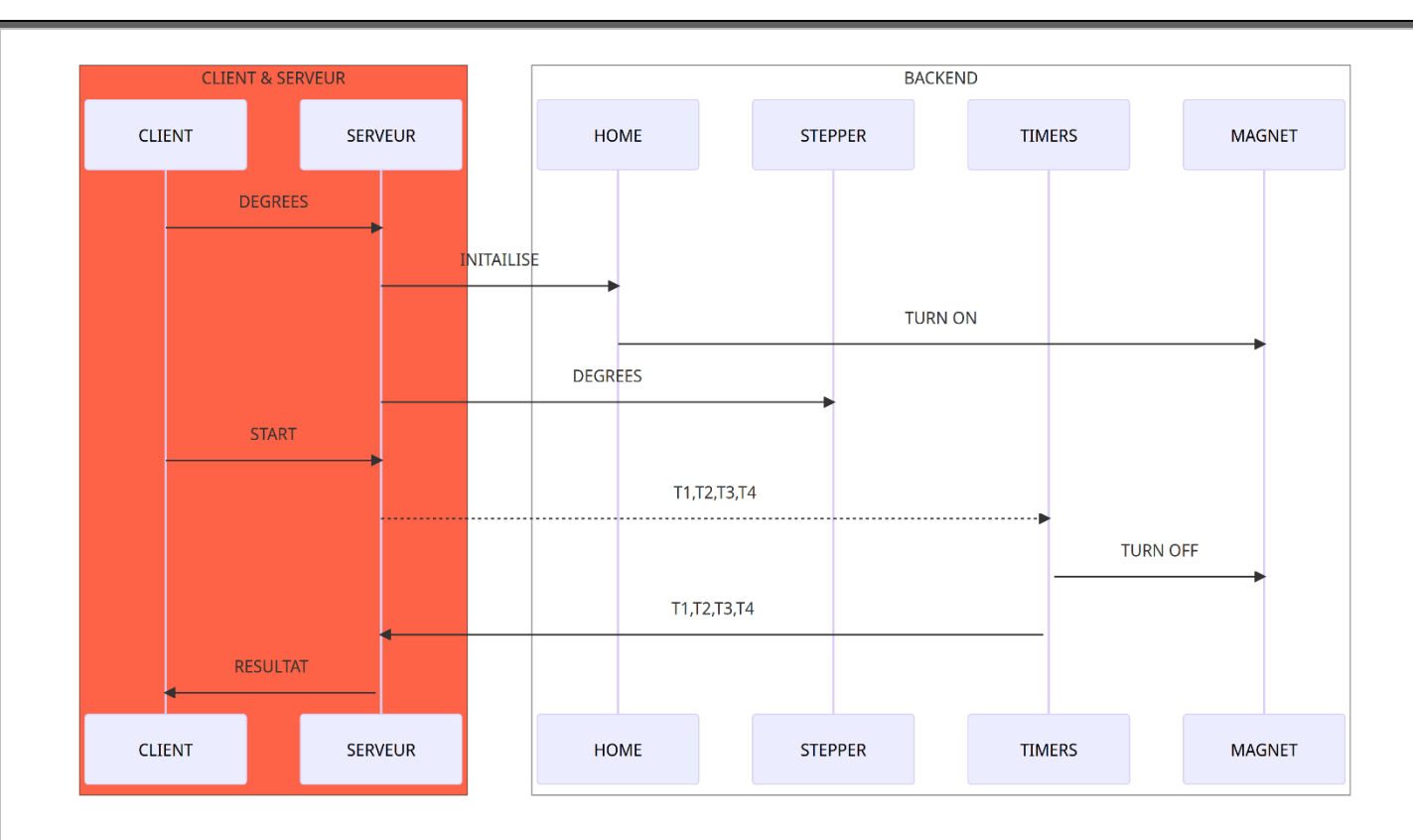

*Figure 34: Diagramme de séquence pour le TP Plan incliné*

#### <span id="page-42-1"></span><span id="page-42-0"></span>**Résultat**

Les résultats obtenus par le biais de notre interface client sont présentés sous forme de tableau, affichant les valeurs de temps nécessaires de la chute de la bille sur le plan incliné en fonction de la distance. Cette représentation tabulaire offre une visualisation claire et concise des données, ce qui facilite leur analyse et leur interprétation.

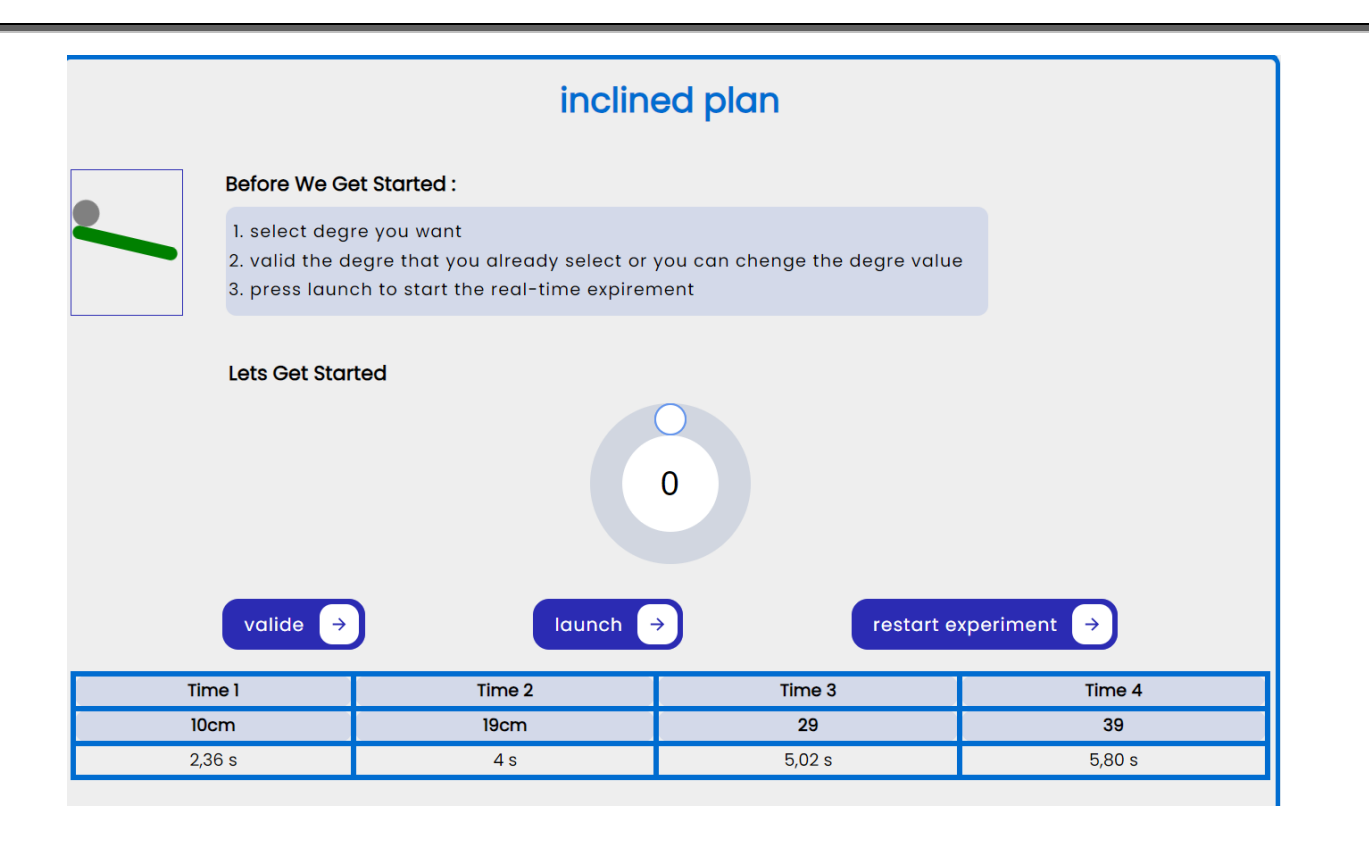

*Figure 35:interface avec résultat plan incline*

#### <span id="page-43-1"></span><span id="page-43-0"></span>**Communication frontend backend**

Nous avons mis en place un programme principal qui gère la communication entre le client et le serveur. Le serveur utilise des points d'entrée pour recevoir les requêtes du client via une connexion Web-Socket.

Lorsqu'une requête est reçue, le serveur appelle les fonctions correspondantes du backend pour effectuer les actions demandées [27]. Par exemple, lorsque le client envoie une requête Web-Socket contenant une information spécifique telle que le degré d'inclinaison souhaité, le serveur exécute le programme du moteur pour convertir ce degré en pas, ce qui détermine la position désirée du moteur sur le plan incliné [28].

Lorsque le client appuie sur le bouton "Lancer", le serveur reçoit une nouvelle requête Web-Socket et désactive l'électroaimant pour permettre à la bille de descendre sur le plan incliné. Pendant ce temps, le serveur exécute également le programme des capteurs infrarouges pour détecter la présence de la bille et enregistrer les valeurs de temps nécessaires pour mesurer le temps de chute qu'il a fallu à la bille pour parcourir le plan incliné en fonction de l'angle sélectionné [29] .

Les valeurs de temps sont ensuite renvoyées au client via une réponse Web-Socket, ce qui permet leur affichage sous forme d'un tableau. De plus, lorsque le client appuie sur le bouton "restart experiment", le serveur reçoit une nouvelle requête Web-Socket et exécute un programme du capteur de fin de course pour déterminer la position initiale du plan incliné et le remettre à sa position initiale après chaque chute de bille, ce qui permet de remettre toutes les valeurs à leurs états initiaux.

Cette communication bidirectionnelle utilisant Web-Socket permet une interaction en temps réel entre le client et le serveur, offrant ainsi une mise à jour dynamique des données et une expérience utilisateur fluide.

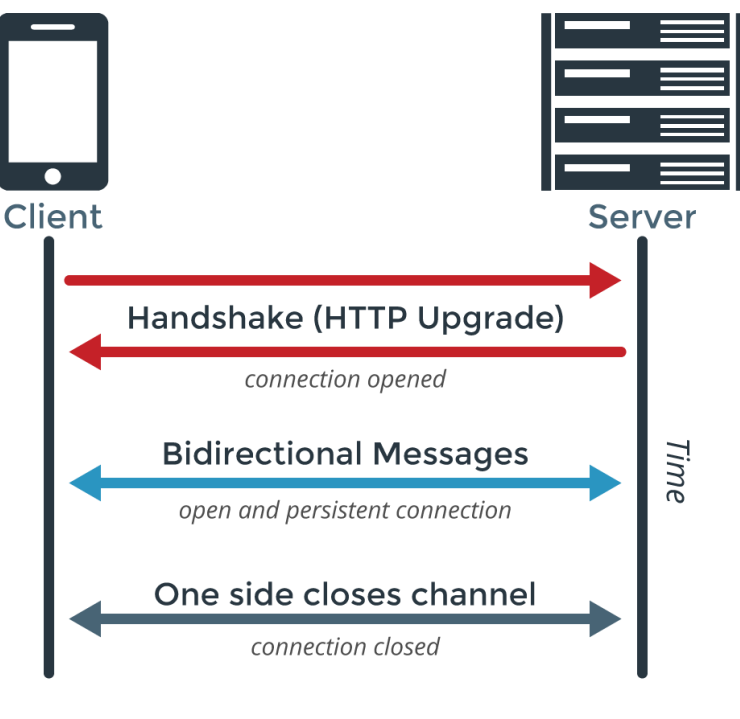

*Figure 36: web socket protocole [1]*

# <span id="page-44-1"></span><span id="page-44-0"></span>**4. Conclusion**

Dans cette section, nous avons utilisé Python et Node.js pour le back-end, ainsi que HTML, CSS et JavaScript pour le front-end. La communication entre le back-end et le front-end a été réalisée en utilisant le protocole Web-Socket. Ces choix de langages et de technologies nous ont permis de développer des interfaces utilisateur réactives pour nos deux prototypes, tout en facilitant une communication en temps réel entre le serveur et le client.

Tous les outils utilisés sont libres. Le développement complet ne fait appel à aucun logiciel propriétaire.

# Conclusion générale

## <span id="page-46-0"></span>CONCLUSION GENERALE

En conclusion, notre projet de contrôle à distance des travaux pratiques a été une expérience enrichissante qui nous a permis de développer une expertise multidisciplinaire. Nous avons réussi à concevoir et à réaliser deux prototypes, à savoir un système de contrôle d'un plan incliné et un système de contrôle d'un pendule basé sur un gyroscope et un accéléromètre 3D.

Au cours de ce projet, nous avons approfondi notre connaissance des outils matériels tels que le Raspberry Pi 3, le gyroscope (MPU9250) qui jouent un rôle crucial dans l'industrie 4.0. Les capteurs infrarouges...

Nous avons également acquis une maîtrise des langages de programmation front-end et back-end tels que Python, HTML, CSS, JavaScript, qui nous ont permis de créer des interfaces interactives et conviviales pour nos prototypes.

La conception des deux prototypes nous a également amenés à manipuler des technologies de fabrication avancées, notamment l'impression 3D et le CNC. Cette expérience nous a permis de comprendre les processus de conception et de fabrication, ainsi que d'explorer les possibilités offertes par ces technologies pour la réalisation de nos projets.

Dans l'ensemble, ce projet a été une occasion d'apprentissage intense, nous permettant de développer des compétences techniques, de renforcer notre compréhension des principes de contrôle, de programmation et de conception, et de nous familiariser avec les différents outils matériels et logiciels utilisés dans l'industrie.

Dans l'ensemble, notre projet nous a dotés d'un savoir-faire solide ainsi que d'une compréhension approfondie des principes de contrôle, de programmation et de conception. Ces compétences polyvalentes et notre expérience pratique nous préparent de manière optimale à relever les défis et à contribuer de manière significative à l'industrie des systèmes embarqués et de l'ingénierie en général. En appliquant nos connaissances et compétences dans le monde industriel, nous pourrions participer au développement de solutions innovantes et efficaces. Par exemple, nous pourrions concevoir et mettre en place des systèmes de contrôle à distance pour des environnements industriels, permettant une surveillance et un contrôle à distance des machines et des processus de fabrication. De plus, notre expertise dans le domaine des systèmes embarqués et de la programmation pourrait être utilisée pour développer des solutions de contrôle et d'automatisation, améliorant ainsi l'efficacité et la productivité des processus industriels.

## <span id="page-47-0"></span>Bibliographie

- [1] [En ligne]. Available: https://en.wikipedia.org/wiki/WebSocket.
- [2] M. H. J. G. &. K. A. Bower, «A framework for Web-Based Virtual Laboratories,» *Computers & Education, 55(3), 1222-1231.,* 2010.
- [3] D. G. &. N. S. Zutin, «Remote Labs and Online Simulations for Teaching Engineering: The State of the Art,» *IEEE Transactions on Education, 60(4), 292-299.,* 2017.
- [4] J. L.-d.-I. D. &. O. P. García-Zubía, «"Remote Laboratories versus Virtual and Real Laboratories: Is One of Them Better Than the Others?,» *Computers & Education, 81, 49-64. ,* 2015.
- [5] F. &. W. N. Liarokapis, «Web-Based Virtual Environments for Remote Access to Physical Laboratories,» *Computers & Education, 58(3), 978-988,*  2012.

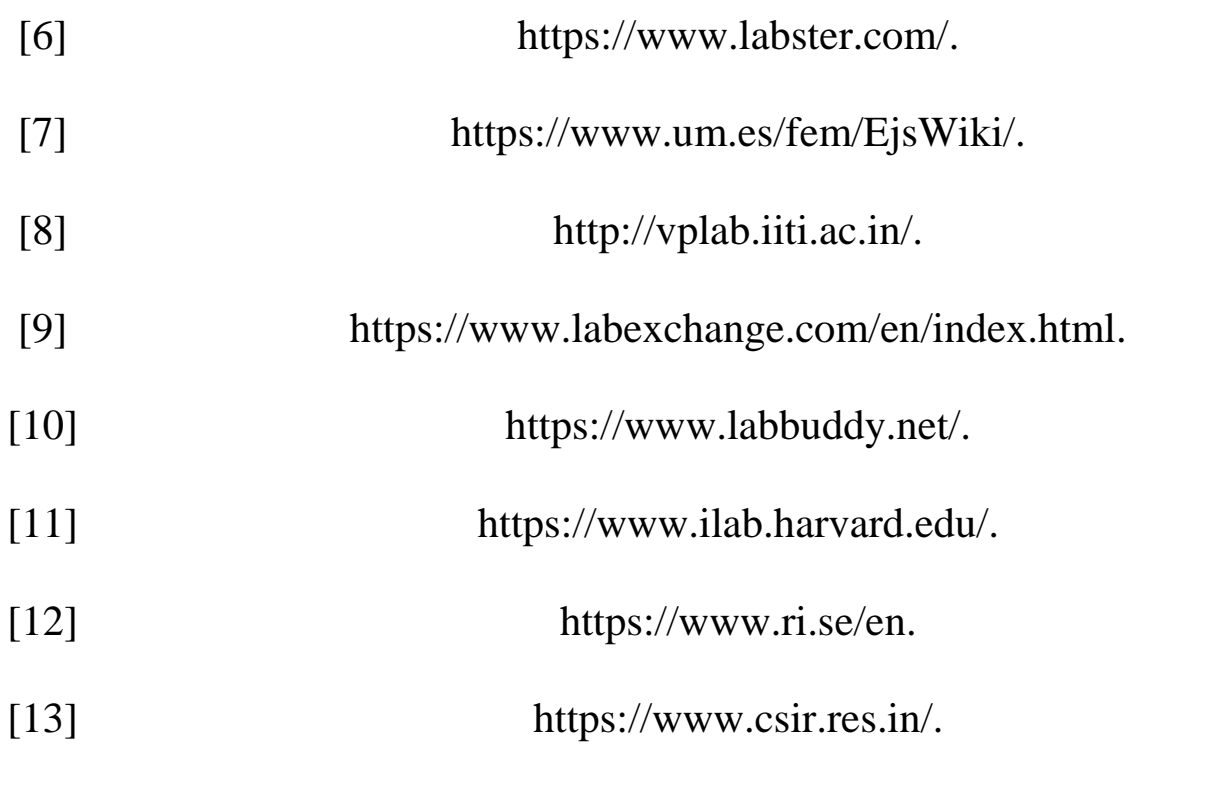

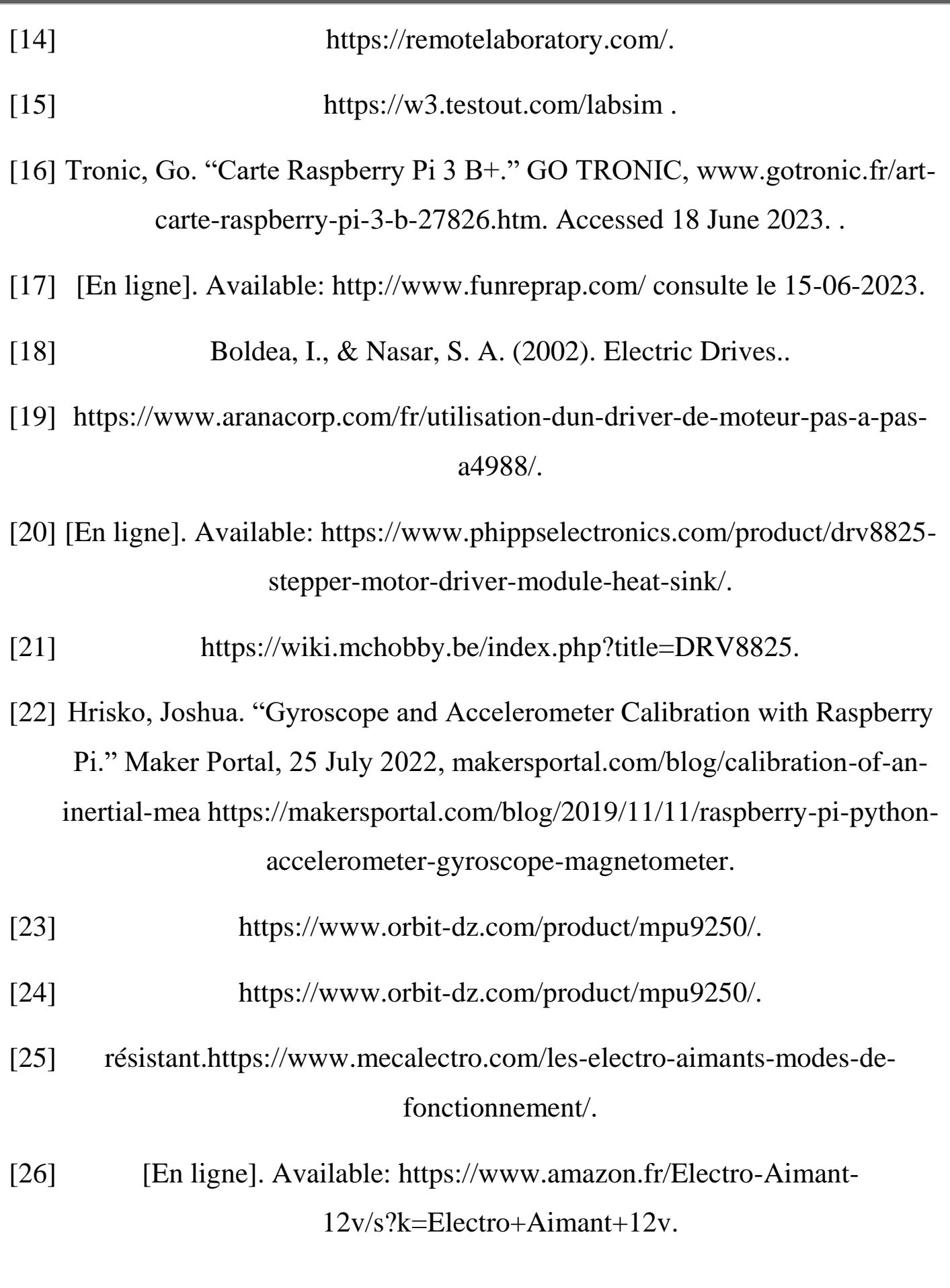

- [27] T. A. C. S. &. M. J. Majchrzak, «WebSocket Communication and Its Applications in Modern Web Interfaces,» *In Extended Abstracts of the 2018 CHI Conference on Human Factors in Computing Systems. ACM, 2017.*
- [28] H. &. S. M. R. Faragardi, «Design and Implementation of a Web-Based Control System for Stepper Motor Using WebSocket.,» *In 2020 8th Iranian Joint Congress on Fuzzy and Intelligent Systems (CFIS). IEEE.,* 2020.
- [29] Y. L. Y. C. Y. &. S. C. Li, «Design of Inclined Plane Experiment System Based on Web and WebSocket,» *In 2018 3rd International Conference on Automation, Control and Robotics Engineering (CACRE). IEEE.,* 2018.

# Annexes

## <span id="page-51-0"></span>Annexes

J'ai téléchargé l'ensemble d'annexes sur GitHub pour faciliter leur accès et leur partage sur les liens :

[wafi-chr/pfe2023: annex pour \(github.com\)](https://github.com/wafi-chr/pfe2023)

#### **Images :**

[pfe2023/images at main · wafi-chr/pfe2023 \(github.com\)](https://github.com/wafi-chr/pfe2023/tree/main/images)

#### **Prototype 1 pendule :**

[pfe2023/pendulium at main · wafi-chr/pfe2023 · GitHub](https://github.com/wafi-chr/pfe2023/tree/main/pendulium)

#### **1.2.1.Back-end:**

[pfe2023/pendulium/backend at main · wafi-chr/pfe2023 · GitHub](https://github.com/wafi-chr/pfe2023/tree/main/pendulium/backend)

#### **1.2.2.Front-end:**

[pfe2023/pendulium/front-end at main · wafi-chr/pfe2023 · GitHub](https://github.com/wafi-chr/pfe2023/tree/main/pendulium/front-end)

#### **Prototype 2 plan incliné :**

[pfe2023/inclined plan at main · wafi-chr/pfe2023 · GitHub](https://github.com/wafi-chr/pfe2023/tree/main/inclined%20plan)

#### **1.3.1.Back-end:**

[pfe2023/inclined plan/backend at main · wafi-chr/pfe2023 · GitHub](https://github.com/wafi-chr/pfe2023/tree/main/inclined%20plan/backend)

#### **1.3.2.Front-end:**

[pfe2023/inclined plan/frontend at main · wafi-chr/pfe2023 · GitHub](https://github.com/wafi-chr/pfe2023/tree/main/inclined%20plan/frontend)